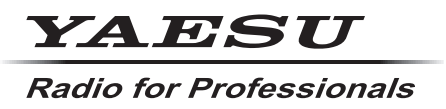

**C4FM/FM 144/430MHz DUAL BAND-DIGITALFUNKGERÄT**

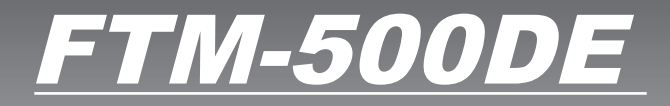

**Anleitung (APRS-Ausgabe)** **& Bluetooth**®

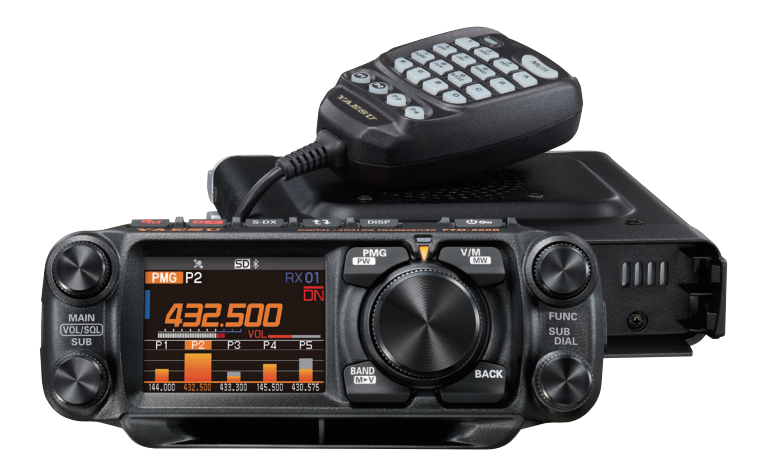

## **INHALTSVERZEICHNIS**

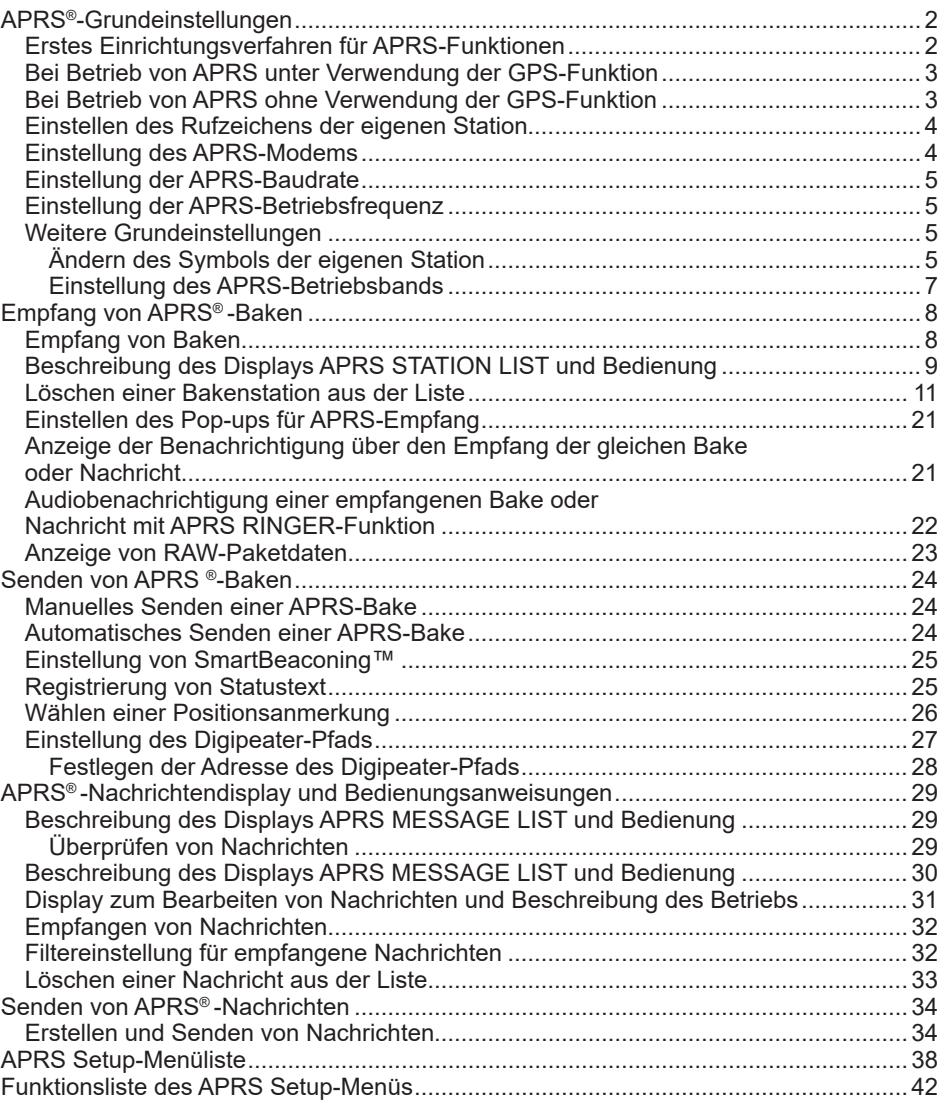

## <span id="page-2-0"></span>**APRS®-Grundeinstellungen**

APRS (Automatic Packet Reporting System) ist ein Kommunikationssystem, um GPS-Positionsdaten und Paketmeldungen auszutauschen. Es wurde von Bob Bruninga (WB4APR) entwickelt und wird von ihm unterstützt. Positionsdaten können manuell im Voraus oder automatisch über den integrierten GPS-Satellitenempfänger eingegeben werden.

Wenn ein APRS-Signal von einer Gegenstation empfangen wird, werden die Richtung, Entfernung, Geschwindigkeit usw. der Gegenstation aus Sicht der eigenen Station auf dem Display des Funkgeräts gezeigt.

## **Erstes Einrichtungsverfahren für APRS-Funktionen**

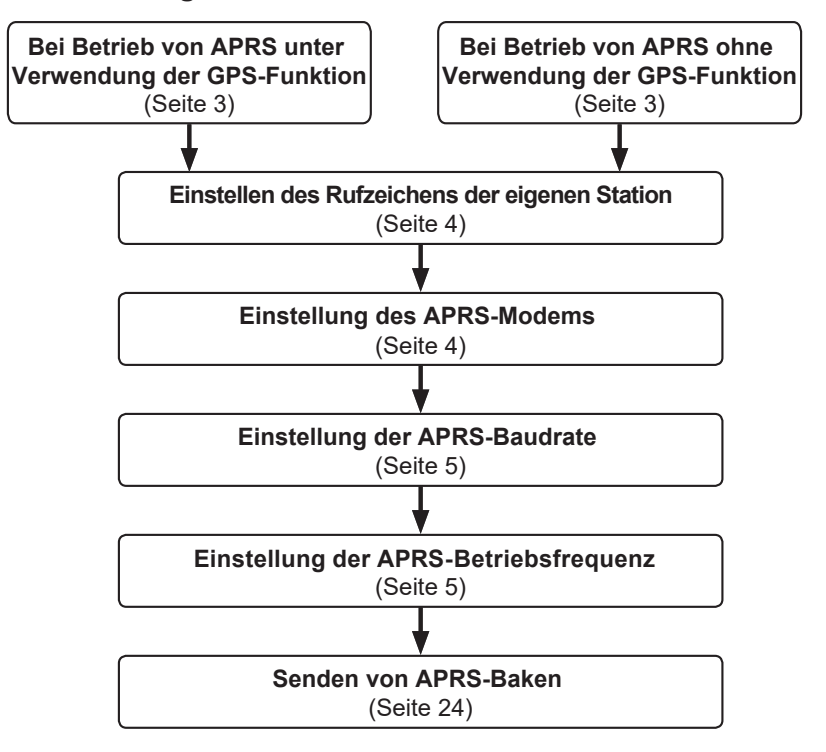

## <span id="page-3-0"></span>**Bei Betrieb von APRS unter Verwendung der GPS-Funktion**

Um die GPS-Satellitendaten für eigene Positionsinformationen zu verwenden, den **FUNC**-Regler lange drücken → [**96 MY POSITION SET**] → Den **FUNC**-Regler auf "**GPS**" drücken.

Grundeinstellung: GPS

Anschließend weiter mit "**Einstellen des Rufzeichens der eigenen Station**" (Seite 4).

## **Bei Betrieb von APRS ohne Verwendung der GPS-Funktion**

Bei Betrieb von APRS ohne Verwendung der GPS-Funktion wie nachstehend beschrieben vorgehen, um die Uhr- und Positionsinformationen manuell einzustellen.

#### y **Einstellen der Positionsinformationen**

Die Positionsinformationen der eigenen Station manuell eingeben.

- **1** Den **FUNC**-Regler lange drücken → [**96 MY POSITION SET**].
- **2** Den **FUNC**-Regler drücken.
- **3** Den **FUNC**-Regler drehen, um [**MANUAL**] auszuwählen, und dann die Taste [**BACK**] drücken. Grundeinstellung: GPS
- **4** Den **FUNC**-Regler drehen, um [**97 MY POSITION**] auszuwählen, und dann den **FUNC**-Regler drücken. Ein Display zur Eingabe der Positionsinformationen der eigenen Station wird angezeigt.
- **5** Den **FUNC**-Regler drücken.
- **6** Den **FUNC**-Regler drehen, um "N (North Latitude)" (nördlicher Breitengrad) oder "**S** (South Latitude)" (südlicher Breitengrad) auszuwählen, und den **FUNC**-Regler drücken.
- **7** Den Breitengrad mit dem **FUNC**-Regler eingeben.
- **8** Nach Eingabe des Breitengrads den **FUNC**-Regler drehen.
- **9** Den **FUNC**-Regler drehen, um "**LONGITUDE**" auszuwählen, und dann den **FUNC**-Regler drücken.
- **10** Den **FUNC**-Regler drehen, um "**E** (East Longitude)" (östlicher Längengrad) oder "**W** (West Longitude)" (westlicher Längengrad) zu wählen, und den **FUNC**-Regler drücken.
- **11** Den Längengrad mit dem **FUNC**-Regler eingeben.
- **12** Nach Eingabe des Längengrads den **FUNC**-Regler lange drücken.
- **13** Den **DIAL**-Regler, den **SUB DIAL**-Regler oder die **PTT**-Taste drücken, um die Einstellungen zu speichern und zum Normalbetrieb zurückzukehren.

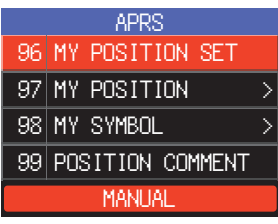

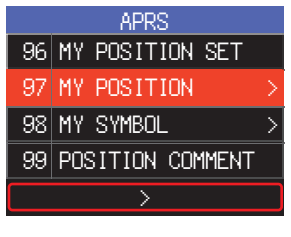

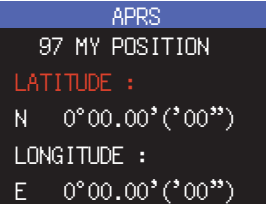

## <span id="page-4-0"></span>**Einstellen des Rufzeichens der eigenen Station**

Das Rufzeichen der eigenen Station registrieren, um Nachrichten zu senden und zu empfangen und in APRS Baken zu senden. Das Rufzeichen im Format "JA1ZRL-9" eingeben. Die "-9" im Rufzeichen gibt die SSID (Secondary Station Identifier) an. Hiervon gibt es 16 Typen, einschließlich einen ohne SSID. Im Allgemeinen werden die in nachfolgender Tabelle aufgeführten SSIDs in APRS verwendet.

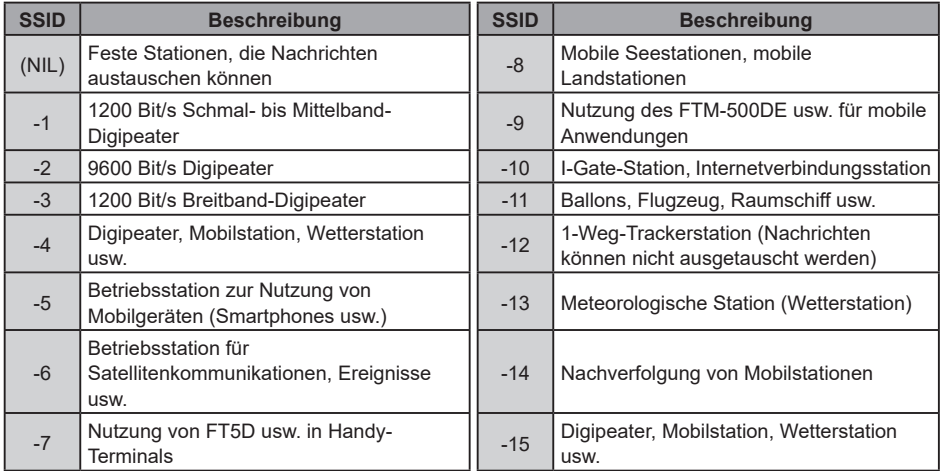

**1** Den **FUNC**-Regler lange drücken → [**93 CALLSIGN (APRS)**] → Den **FUNC**-Regler drücken.

Der Texteingabebildschirm wird angezeigt.<br>2 Das Rufzeichen und die SSID

- **2** Das Rufzeichen und die SSID auf dem Zeicheneingabedisplay eingeben. Siehe "Display zur Texteingabe" (Bedienungsanleitung des FTM-500DE).
- **3** Nach Eingabe des Rufzeichens den **DIAL**-Regler lange drücken.
- **4** Den **DIAL**-Regler, den **SUB DIAL**-Regler oder die **PTT**-Taste drücken, um die Einstellungen zu speichern und zum Normalbetrieb zurückzukehren.

## **Einstellung des APRS-Modems**

Das APRS-Modem einschalten, um die APRS-Funktion zu aktivieren.

- **1** Den **FUNC**-Regler drücken → [**APRS**]. Alternativ den **FUNC**-Regler lange drücken → [**76 APRS MODEM**].
- **2** Den **FUNC**-Regler drücken.
- **3** Den **FUNC**-Regler drehen, um auf [**ON**] zu stellen. Das Display zeigt "**A12**" (für 1200 bit/s) oder "**A96**" (für 9600 bit/s) auf dem B-Banddisplay.
- y **APRS-Betrieb stoppen**
- **1** Dies in Schritt 3 oben auf [**OFF**] einstellen.

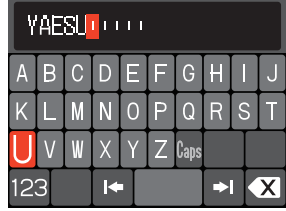

## <span id="page-5-0"></span>**Einstellung der APRS-Baudrate**

Dies legt die APRS-Baudrate fest.

- **1** Den **FUNC**-Regler lange drücken → [**71 DATA SPEED**].
- **2** Den **FUNC**-Regler drücken.
- **3** Den **FUNC**-Regler drehen, um "**APRS**" auszuwählen, und dann den **FUNC**-Regler drücken.
- **4** Den **FUNC**-Regler drehen, um die APRS-Baudrate auszuwählen. 1200 bps: APRS-Betrieb über AFSK 1200-bit/s-Pakete 9600 bps: APRS-Betrieb über GMSK 9600-bit/s-Pakete
- **5** Den **DIAL**-Regler, den **SUB DIAL**-Regler oder die **PTT**-Taste drücken, um die Einstellungen zu speichern und zum Normalbetrieb zurückzukehren.

## **Einstellung der APRS-Betriebsfrequenz**

Die normale APRS-Betriebsfrequenz ist je nach Region und Land unterschiedlich. In den USA ist die gewöhnliche Betriebsfrequenz 144.39 MHz. Um APRS-Betrieb zu beginnen, daher die Frequenz auf Band B auf 144.39 MHz einstellen.

**1** Einstellung der APRS-Betriebsfrequenz.

Sicherstellen, dass A12 (1200 Bit/s) oder A96 (9600 Bit/s) auf der rechten Seite der Frequenz angezeigt wird.

## **Weitere Grundeinstellungen**

## **Ändern des Symbols der eigenen Station**

Damit wird das Übertragungssymbol der eigenen Station festgelegt. Die Grundeinstellung bei Versand ab Werk ist "A ICON 1 [/>] Car".

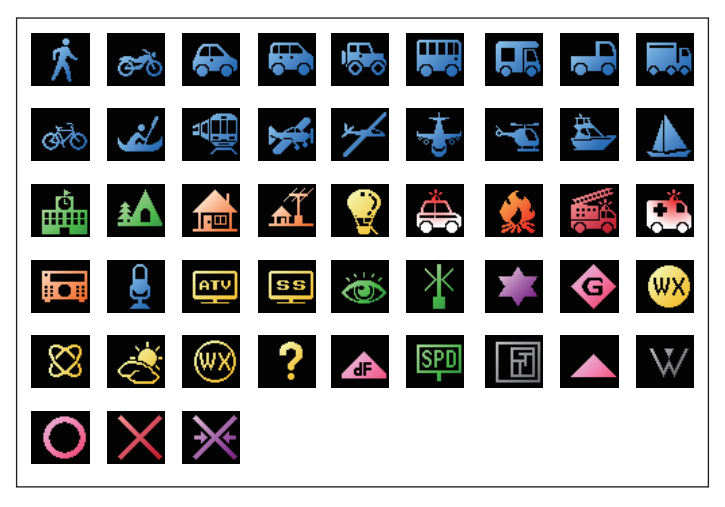

- **1** Den **FUNC**-Regler lange drücken → [**98 MY SYMBOL**].
- **2** Den **FUNC**-Regler drücken.
- **3** Den **FUNC**-Regler drehen, um das Symbol auszuwählen. Die folgenden vier Symboltypen können als eigenes Symbol ausgewählt werden: "ICON 1", "ICON 2", "ICON  $3<sup>u</sup>$  und  $\sqrt{SER}$ .

Wenn "USER" ausgewählt wird, können Symbolzeichen direkt eingegeben werden. \* Zu einer Anleitung zur Eingabe der Zeichen siehe die folgende Seite.

**4** Um das aktuell festgelegte Symbol unverändert zu übernehmen, den **DIAL**-Regler, den **SUB DIAL**-Regler oder die **PTT**-Taste drücken, um die Einstellungen zu speichern und zum Normalbetrieb zurückzukehren.

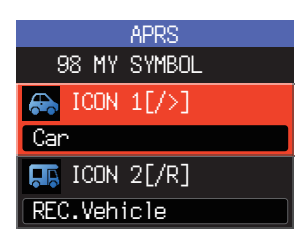

- **5** Den **FUNC**-Regler drücken, um das Symbol zu ändern. Der Cursor bewegt sich zum Bereich "Code" der nachstehenden Tabelle.
- **6** Den **FUNC**-Regler drehen, um "Code" auszuwählen, und dann das zu verwendende Symbol festlegen.

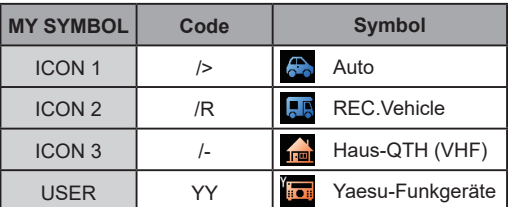

Der Standardwert jedes Symbols ist wie folgt.

**7** Den **DIAL**-Regler, den **SUB DIAL**-Regler oder die **PTT**-Taste drücken, um die Einstellungen zu speichern und zum Normalbetrieb zurückzukehren.

### y **Direkte Eingabe eines Symbolzeichens**

Sie können ein Symbolzeichen direkt eingeben, wenn das gewünschte Symbol nicht verfügbar ist.

- **1** Den **FUNC**-Regler lange drücken → [**98 MY SYMBOL**].
- **2** Den **FUNC**-Regler drücken.
- **3** Den **FUNC**-Regler drehen, um "**USER**" auszuwählen, und dann den **FUNC**-Regler drücken.

Der Cursor bewegt sich zum Bereich "Code".

- **4** Den **FUNC**-Regler drehen, um die Symboltabellen-ID (Zeichen links vom Code) auszuwählen, und dann den **FUNC**-Regler drücken.
- **5** Den **FUNC**-Regler drehen, um den Symbolcode (Zeichen rechts von "Code") auszuwählen.

**Referenz** Die aktuelle Symboltabelle finden Sie unter "[http://aprs.org/symbols/](http://aprs.org/symbols/symbolsX.txt) [symbolsX.txt"](http://aprs.org/symbols/symbolsX.txt) und "[http://aprs.org/symbols/html](http://aprs.org/symbols.html)".

**6** Den **DIAL**-Regler, den **SUB DIAL**-Regler oder die **PTT**-Taste drücken, um die Einstellungen zu speichern und zum Normalbetrieb zurückzukehren.

## <span id="page-7-0"></span>**Einstellung des APRS-Betriebsbands**

Einstellung des APRS-Betriebsbands.

In der Regel wird empfohlen, die APRS-Werkseinstellungen zu verwenden.

- **1** Den **FUNC**-Regler lange drücken → [**70 DATA BAND SELECT**].
- **2** Den **FUNC**-Regler drücken.
- **3** Den **FUNC**-Regler drehen, um "**APRS**" auszuwählen, und dann den **FUNC**-Regler drücken.
- **4** Den **FUNC**-Regler drehen, um das Band auszuwählen, das für den APRS-Betrieb verwendet werden soll.

**MAIN BAND:** Betrieb immer im Hauptband (oberer Bereich des Displays).

- **SUB BAND:** Betrieb immer im Subband (unterer Bereich des Displays).
- **THIS BAND:** Die Einstellung dieser Menüoption legt den APRS-Betrieb auf das oben auf dem Display angezeigte Band fest. Durch Drücken der Taste [<sup>1</sup>] werden das obere und das untere Band ausgetauscht. Das APRS-Betriebsband wird ebenfalls ausgetauscht, und die Anzeige dieses Einstellwerts wechselt zu "OTHER BAND".
- **OTHER BAND:** Die Einstellung dieser Menüoption legt den APRS-Betrieb auf das unten auf dem Display angezeigte Band fest. Durch Drücken der Taste  $\left[\uparrow\right]$  werden das obere und das untere Band ausgetauscht. Das APRS-Betriebsband wird ebenfalls ausgetauscht, und die Anzeige dieses Einstellwerts wechselt zu "THIS BAND".

Grundeinstellung: OTHER BAND

**5** Den **DIAL**-Regler, den **SUB DIAL**-Regler oder die **PTT**-Taste drücken, um die Einstellungen zu speichern und zum Normalbetrieb zurückzukehren.

## <span id="page-8-0"></span>**Empfang von APRS® -Baken**

## **Empfang von Baken**

#### y **Anzeige von Baken auf dem "APRS Popup"-Display**

Ein Alarm ertönt, wenn eine Bake auf der APRS-Betriebsfrequenz empfangen wird, und das APRS-Popup-Display wird angezeigt.

Die Inhalte, die im [78 APRS POPUP] und auf dem "APRS STATION LIST DETAIL SCREEN" (als Nächstes erläutert) angezeigt werden, sind im Wesentlichen identisch.

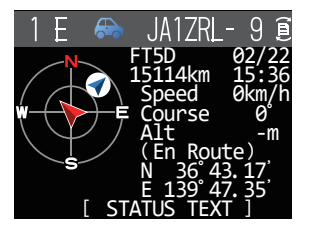

### <span id="page-8-1"></span>**• Anzeige von Baken auf dem Detaildisplay APRS STATION LIST**

- **1** Den **FUNC**-Regler drücken → [**103 STATION LIST**] → den **FUNC**-Regler drücken. Das Display APRS STATION LIST wird angezeigt.
- **2** Den **FUNC**-Regler drehen, um die Bake auszuwählen, deren Details überprüft werden sollen.
- **3** Den **FUNC**-Regler drücken, um das Detaildisplay anzuzeigen. Den **FUNC**-Regler drehen, um auf dem Display zu blättern.
- **4** Die Taste [**BACK**] drücken. Bringt das Display zurück zum Display APRS STATION LIST.

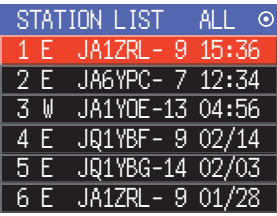

#### **Tipps**

- Wenn [**74 APRS FILTER**] eingeschaltet ist, wird eine empfangene Bake, die der Filtereinstellung entspricht, gespeichert und auf dem Display gezeigt.
- Das Empfangsaudio (Bake oder Stimme usw.) der APRS-Betriebsfrequenz bei Betrieb von APRS kann stummgeschaltet werden, indem [**77 APRS MUTE**] im Setup-Menü festgelegt wird.
- Der Empfang einer APRS-Bake wird durch einen Klingelton angezeigt, der im Setup-Menü unter [**79 APRS RINGER**] eingestellt wird. Wenn "OFF" ausgewählt wird, ertönt bei Empfang einer Bake kein Audioalarm.

## <span id="page-9-0"></span>**Beschreibung des Displays APRS STATION LIST und Bedienung**

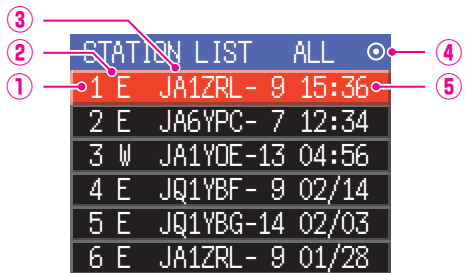

①**Nummer:** Empfangene Baken (bis zu maximal 100) werden angezeigt, beginnend mit der zuletzt empfangenen Bake.

①**Zeichen:** Die Stationslistenzeichen werden angezeigt.

Zu Details siehe die folgende Seite.

③**Stationsname:** Das Rufzeichen oder der Objektname/Item-Name der empfangenen Bake wird angezeigt.

#### ④**Symbol für automatisches/manuelles Senden von Baken:**

Nicht (MANUAL) anzeigen, "<sup>(\*</sup>) (AUTO) anzeigen ([Seite 24\)](#page-24-1), "<sup>(\*</sup>) (SMART) anzeigen ([Seite 24](#page-24-1))

#### ⑤**Uhrzeit oder Datum:**

Uhrzeit (HH:MM) oder Datum (MM/TT) werden angezeigt. Die Uhrzeitanzeige wechselt zur Anzeige des Datums des nächsten Tages.

#### y **Funktion**

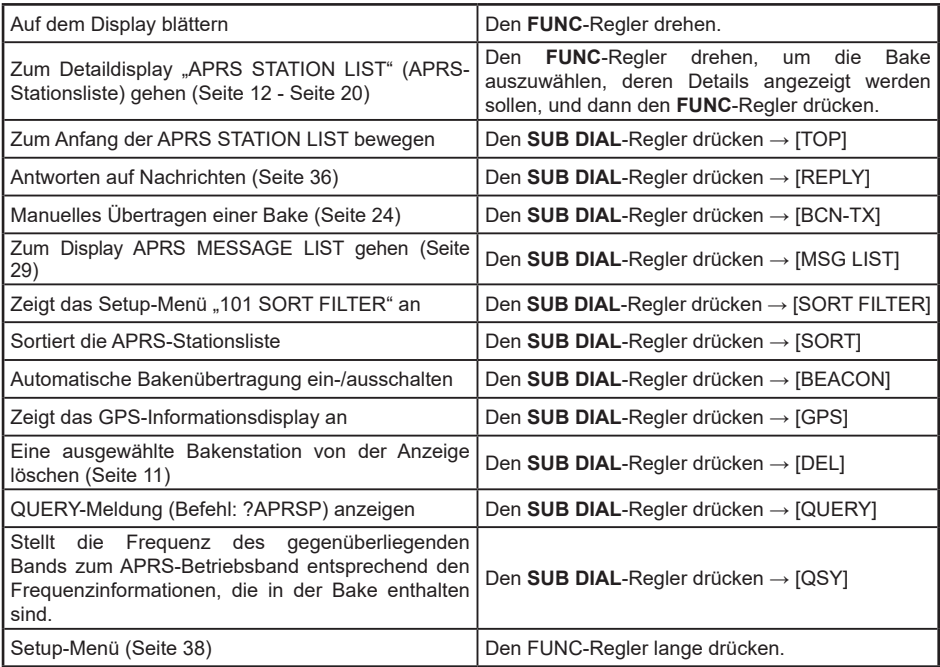

#### y **Beschreibung der Stationslistenzeichen**

Hier werden Beispiele für 15 Arten von Stationslisten zeichen beschrieben. Siehe die Beschreibungsseite aufgeführt in der Tabelle für das Detaildisplay.

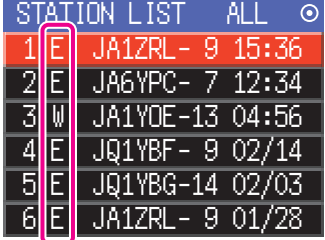

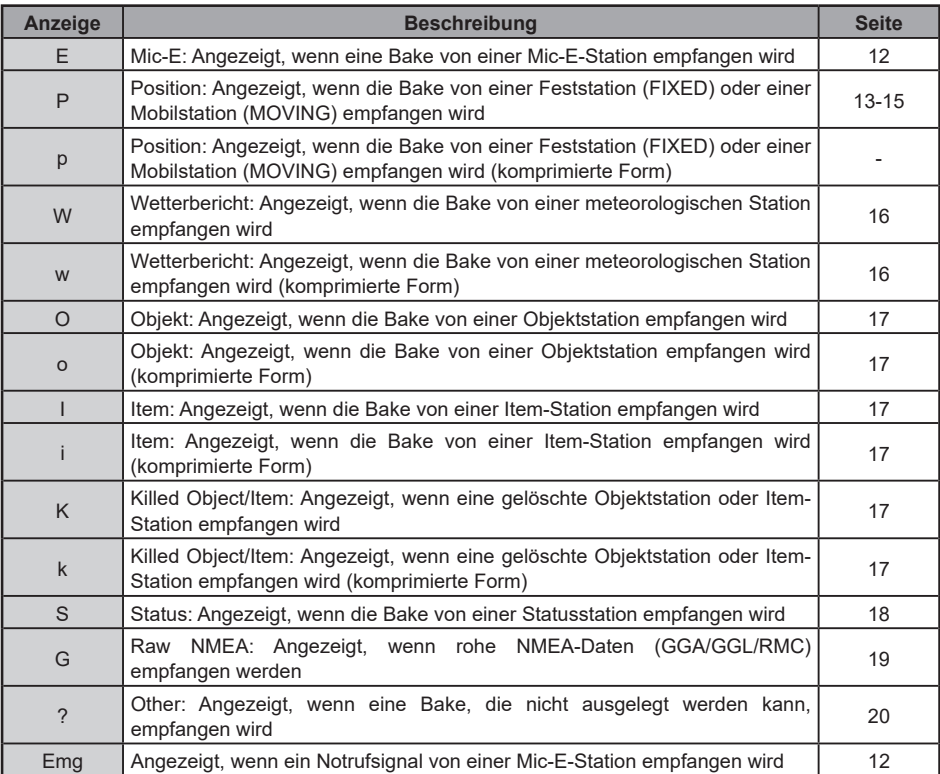

#### **Tipps**

- Wenn das Funkgerät eingeschaltet wird, wenn das Detaildisplay angezeigt wird, bevor die GPS-Satelliten erfasst werden, werden der Positionspfeil und die Entfernung nicht angezeigt.
- Wenn die GPS-Satelliteninformationen aufgrund von Hindernissen wie Gebäuden, Tunneln usw. nicht mehr verfügbar sind, werden die zuletzt erfassten Koordinaten (Positionspfeil, Breitengrad/ Längengrad, Entfernung) angezeigt. Die genauen Positionsinformationen werden erneut angezeigt, wenn Sie sich an eine Position bewegen, die gefunden werden kann.

## <span id="page-11-1"></span><span id="page-11-0"></span>**Löschen einer Bakenstation aus der Liste**

Eine Bakenstation, die nicht mehr benötigt wird, kann aus der Liste gelöscht werden, indem sie auf dem Display APRS STATION LIST ausgewählt wird.

**1** Den **FUNC**-Regler lange drücken → [**103 STATION LIST**] → Den **FUNC**-Regler drücken.

Das Display APRS STATION LIST wird angezeigt.

- **2** Den **FUNC**-Regler drehen, um die Bake auszuwählen.
- **3** Den **SUB DIAL**-Regler drücken.
- **4** Den **SUB DIAL**-Regler drehen, um [**DEL**] auszuwählen, dann den **SUB DIAL**-Regler drücken.

Eine Bestätigungsmeldung "DELETE?" erscheint auf dem Display.

**5** Den **SUB DIAL**-Regler drehen, um [**OK**] auszuwählen, dann den **SUB DIAL**-Regler drücken.

Das Rufzeichen wird aus der Liste gelöscht.

<span id="page-12-0"></span>y **Erläuterung der Detaildisplayanzeige in einer E (Mic-E) APRS STATION LIST und Beschreibung der Funktionen**

Den **DIAL-Regler auf dem Display der APRS STATION LIST drehen, um die Station "E"** auszuwählen, und den **DIAL**-Regler drücken, um das Detaildisplay für E (Mic-E) anzuzeigen.

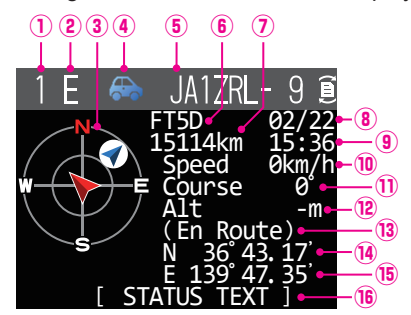

- **Nummer:** Die Anzahl empfangener Baken (bis zu maximal 100).
- **Zeichen:** Die Stationslistenzeichen werden angezeigt.
- **3 Kompass:** Die Richtung der Gegenstation aus Sicht der eigenen Station wird angezeigt.<br>**4 Symbol:** Das Symbol der Funkgerätstation wird angezeigt.
- **4 Symbol:** Das Symbol der Funkgerätstation wird angezeigt.<br> **6 Rufzeichen:** Das empfangene Stationsrufzeichen wird angezei
- **B Rufzeichen:** Das empfangene Stationsrufzeichen wird angezeigt.<br>**<b>B Typencode:** Der von der Gegenstation verwendete Typencode
- **Typencode:** Der von der Gegenstation verwendete Typencode wird angezeigt (Mic-E, McE-Trk, McE-Msg und Modellname des Funkgeräts usw.)
- **Entfernung:** Die Entfernung zur empfangenen Station wird angezeigt.
- **Datum:** Das Datum, an dem die Bake empfangen wurde (MM/TT), wird angezeigt.<br>**<b>9 Uhrzeit:** Die Uhrzeit, zu der die Bake empfangen wurde (HH:MM) wird angezeigt.
- **Uhrzeit:** Die Uhrzeit, zu der die Bake empfangen wurde (HH:MM) wird angezeigt.
- **<sup>1</sup> Geschwindigkeit:** Die Bewegungsgeschwindigkeit der Gegenstation wird angezeigt.<br>1 Richtung: Die Bewegungsrichtung der Gegenstation wird angezeigt
- **1 Richtung:** Die Bewegungsrichtung der Gegenstation wird angezeigt.<br><sup>1</sup> **Altitude:** Die Höhe der Gegenstation wird angezeigt.
- Die Höhe der Gegenstation wird angezeigt.
- **Positionskommentar:**
	- Die Positionskommentare der Gegenstation werden angezeigt.

 Wenn eine Notrufnachricht empfangen wird, wird die Nachricht (Emergency!) angezeigt und ein Ton wird 12 Mal wiederholt.

- **Breite:** Das N (nördliche Breite) oder S (südliche Breite) der aktuellen Position werden angezeigt (DDMM.MM oder DDMMSS).
- **Länge:** Das E (östliche Länge) oder W (westliche Länge) der aktuellen Position werden angezeigt (DDMM.MM oder DDMMSS).
- **STATUS TEXT:** Die Kommentarinformationen werden angezeigt.

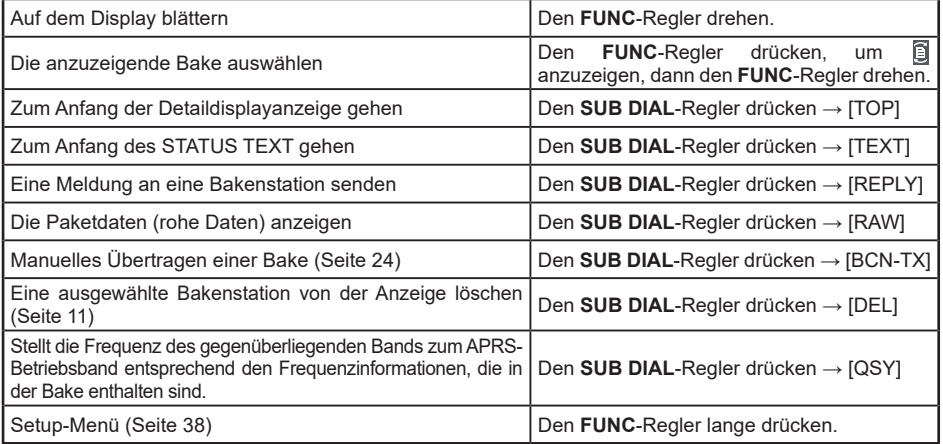

<span id="page-13-0"></span>y **Erläuterung der Detaildisplayanzeige in einer P (Position: Feststation) APRS STATION LIST und Beschreibung des Betriebs**

Den **DIAL**-Regler auf dem Display der APRS STATION LIST drehen, um die Station "**P**" auszuwählen, und den **DIAL**-Regler drücken, um das Detaildisplay für P (Position) anzuzeigen.

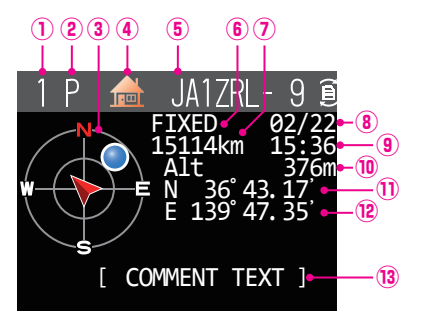

- **Nummer:** Die Anzahl empfangener Baken (bis zu maximal 100).
- **Zeichen:** Die Stationslistenzeichen werden angezeigt.
- **Kompass:** Die Richtung der Gegenstation aus Sicht der eigenen Station wird angezeigt.
- **4 Symbol:** Das Symbol der Funkgerätstation wird angezeigt.<br> **6 Rufzeichen:** Das empfangene Stationsrufzeichen wird angezei
- **Rufzeichen:** Das empfangene Stationsrufzeichen wird angezeigt.
- **Gegenstationsinformationen:**
- Die Informationen der Feststation (FIXED) werden angezeigt.
- **Entfernung:** Die Entfernung zur empfangenen Station wird angezeigt.
- **Datum:** Das Datum, an dem die Bake empfangen wurde (MM/TT), wird angezeigt.
- **<b>Uhrzeit:** Die Uhrzeit, zu der die Bake empfangen wurde (HH:MM) wird angezeigt.<br><sup>1</sup> O Altitude: Die Höhe der Gegenstation wird angezeigt.
- **10 Altitude:** Die Höhe der Gegenstation wird angezeigt.<br>10 **Breite:** Das N (nördliche Breite) oder S (südliche Br
- **Breite:** Das N (nördliche Breite) oder S (südliche Breite) der aktuellen Position werden angezeigt (DDMM.MM oder DDMMSS).
- **Länge:** Das E (östliche Länge) oder W (westliche Länge) der aktuellen Position werden angezeigt (DDMM.MM oder DDMMSS).<br> **33 COMMENT TEXT:**
- Die Informationen zum Kommentar werden angezeigt.
- **Funktion**

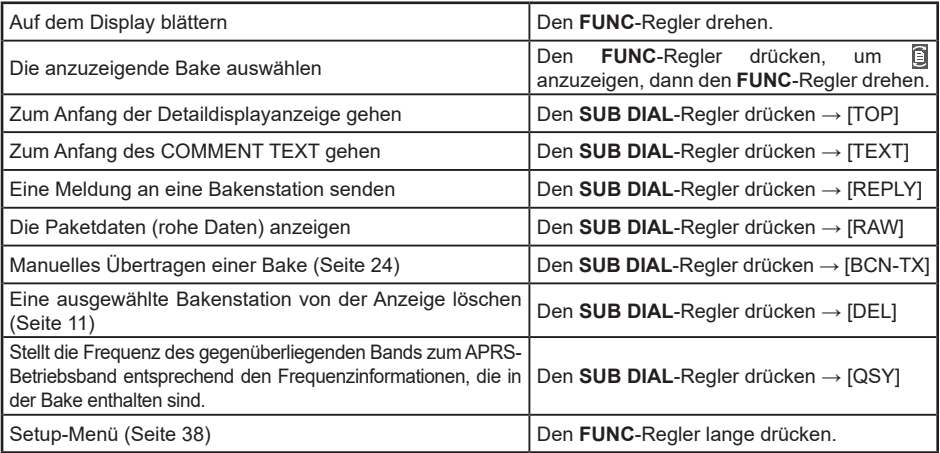

y **Erläuterung der Detaildisplayanzeige in einer P (Position: Feststation) APRS STATION LIST und Beschreibung des Betriebs**

Den **DIAL**-Regler auf dem Display der APRS STATION LIST drehen, um die Station "**P**" auszuwählen, und den **DIAL**-Regler drücken, um das Detaildisplay für P (Position) anzuzeigen. Detaillierte Informationen, die als PHGR-Code bezeichnet werden, können in den Positionsinformationen eingeschlossen sein.

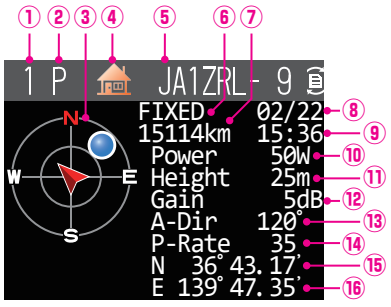

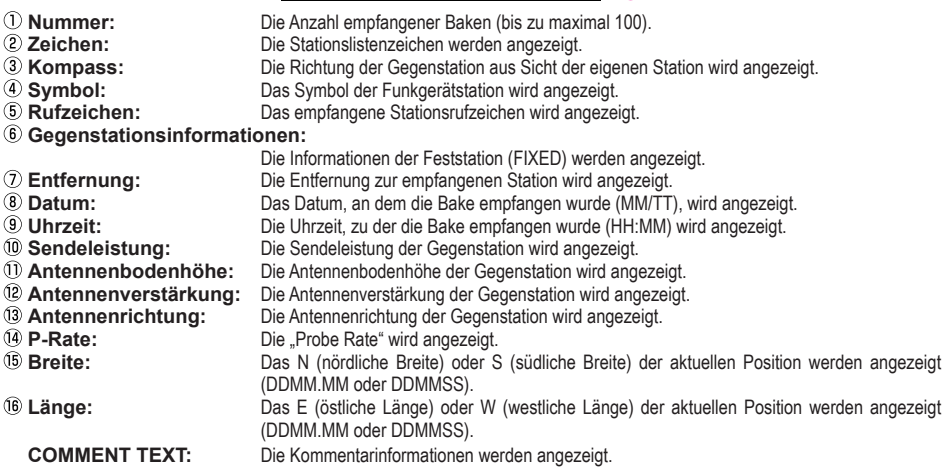

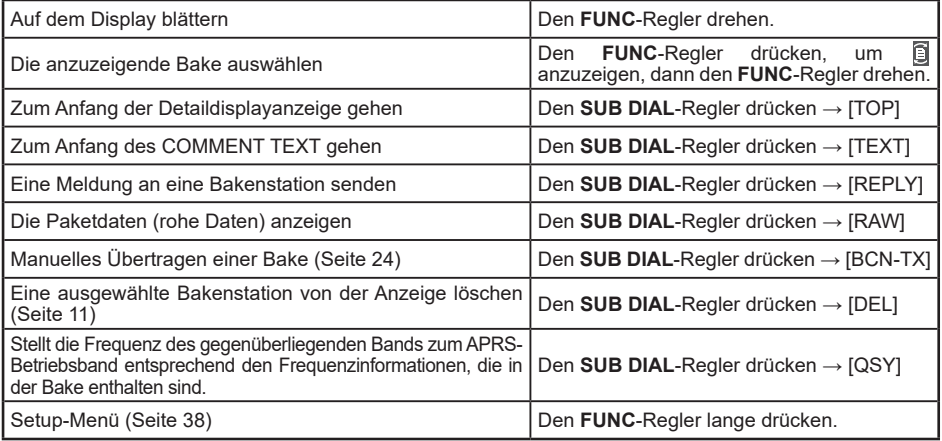

<span id="page-15-0"></span>y **Erläuterung der Detaildisplayanzeige in einer P (Position: Mobilstation) APRS STATION LIST und Beschreibung der Funktionen**

Den **DIAL**-Regler auf dem Display der APRS STATION LIST drehen, um die Station "**P**" auszuwählen, und den **DIAL**-Regler drücken, um das Detaildisplay für P (Position) anzuzeigen. Bewegungsorientierte Informationen (Geschwindigkeit, Kurs), falls vorhanden, werden wie folgt angezeigt.

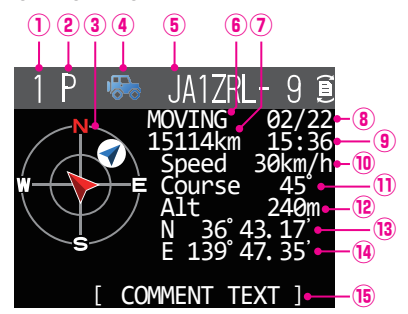

- **Nummer:** Die Anzahl empfangener Baken (bis zu maximal 100).
- **Zeichen:** Die Stationslistenzeichen werden angezeigt.
- **3 Kompass:** Die Richtung der Gegenstation aus Sicht der eigenen Station wird angezeigt.<br>**4 Symbol:** Das Symbol der Funkgerätstation wird angezeigt.
- **3 Symbol:** Das Symbol der Funkgerätstation wird angezeigt.<br> **S. Rufzeichen:** Das empfangene Stationsrufzeichen wird angezei
- **Rufzeichen:** Das empfangene Stationsrufzeichen wird angezeigt.

**Gegenstationsinformationen:**

- Die Informationen der Mobilstation (MOVING) werden angezeigt.
- **Entfernung:** Die Entfernung zur empfangenen Station wird angezeigt.
- **Datum:** Das Datum, an dem die Bake empfangen wurde (MM/TT), wird angezeigt.<br>**<b>9) Uhrzeif:** Die Uhrzeif zu der die Bake empfangen wurde (HH·MM) wird angezeigt.
- **Uhrzeit:** Die Uhrzeit, zu der die Bake empfangen wurde (HH:MM) wird angezeigt.
- **<sup>1</sup> Geschwindigkeit:** Die Bewegungsgeschwindigkeit der Gegenstation wird angezeigt.<br>1 Richtung: Die Bewegungsrichtung der Gegenstation wird angezeigt.
- **10 Richtung:** Die Bewegungsrichtung der Gegenstation wird angezeigt.<br>12 **Altitude:** Die Höhe der Gegenstation wird angezeigt
- **2 Altitude:** Die Höhe der Gegenstation wird angezeigt.<br> **13 Breite:** Das N (nördliche Breite) oder S (südliche Br
- **Breite:** Das N (nördliche Breite) oder S (südliche Breite) der aktuellen Position werden angezeigt (DDMM.MM oder DDMMSS).
- **Länge:** Das E (östliche Länge) oder W (westliche Länge) der aktuellen Position werden angezeigt (DDMM.MM oder DDMMSS).
- **COMMENT TEXT:** Die Kommentarinformationen werden angezeigt.

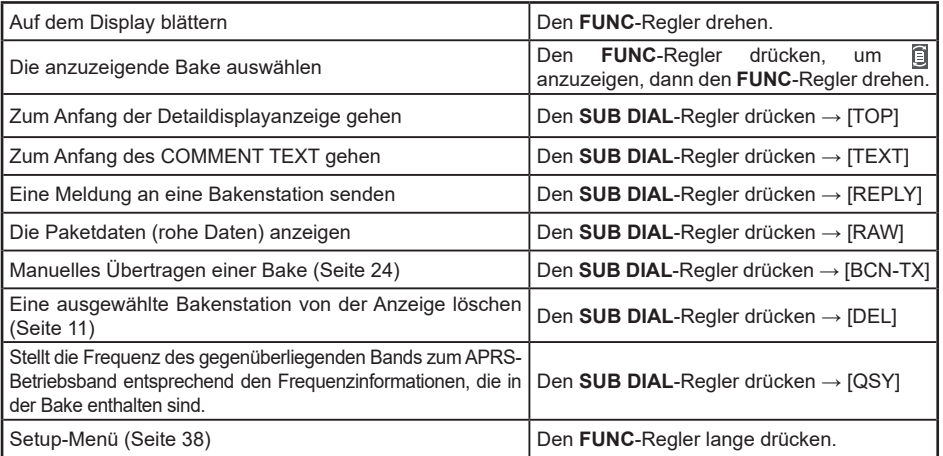

<span id="page-16-0"></span>y **Erläuterung der Detaildisplayanzeige in einer W (Wetterbericht: meteorologische Station) APRS STATION LIST und Beschreibung der Funktionen**

Den **DIAL**-Regler auf dem Display der APRS STATION LIST drehen, um die Station "**W**" (Wetterbericht) auszuwählen, und den **DIAL**-Regler drücken, um das Detaildisplay für W oder w (Wetterbericht) anzuzeigen.

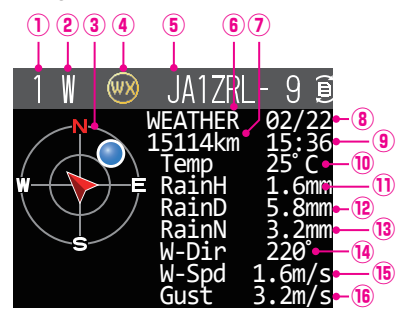

- 
- 
- 
- 
- 
- 
- 
- 
- 
- 
- 
- 
- 
- 
- 
- **Maximale Windgeschwindigkeit:** Es werden Informationen zur maximalen Windgeschwindigkeit angezeigt.
- **Nummer:** Die Anzahl empfangener Baken (bis zu maximal 100).
- **Zeichen:** Die Stationslistenzeichen werden angezeigt. **3 Kompass:** Die Richtung der Gegenstation aus Sicht der eigenen Station wird angezeigt.<br> **4 Symbol:** Das Symbol der Funkgerätstation wird angezeigt.
	-
- **4 Symbol:** Das Symbol der Funkgerätstation wird angezeigt.<br> **Das empfangene Stationsrufzeichen wird angezeigt.** Das empfangene Stationsrufzeichen wird angezeigt.
- **Rufzeichen:** Das empfangene Stationsrufzeichen wird angezeigt. **Gegenstationsinformationen:** Die Informationen der meteorologischen Station (Wetterstation) werden angezeigt.
- **Entfernung:** Die Entfernung zur empfangenen Station wird angezeigt.
- **Datum:** Das Datum, an dem die Bake empfangen wurde (MM/TT), wird angezeigt.<br>**(3) Uhrzeif:** Campion Controlled Die Uhrzeif zu der die Bake empfangen wurde (HH·MM) wird angezeigt.
- **19 Uhrzeit:** Die Uhrzeit, zu der die Bake empfangen wurde (HH:MM) wird angezeigt.<br> **19 Temperatur:** Die Temperaturinformationen werden angezeigt.
- **10 Temperatur:** Die Temperaturinformationen werden angezeigt.<br>1 **Niederschlag:** Es werden Informationen zum Niederschlag pro
- **10 Niederschlag:** Es werden Informationen zum Niederschlag pro Stunde angezeigt.<br>12 Niederschlag: Es werden Informationen zum Niederschlag pro Tag angezeigt.
- **12 Niederschlag:** Es werden Informationen zum Niederschlag pro Tag angezeigt.<br>13 **Niederschlag:** Es werden Informationen zum Niederschlag ab Mitternacht ang
- **<sup>13</sup> Niederschlag:** Es werden Informationen zum Niederschlag ab Mitternacht angezeigt.<br> **13 Windrichtung:** Es werden Informationen zur maximalen Windrichtung angezeigt.
- **Windrichtung:** Es werden Informationen zur maximalen Windrichtung angezeigt.<br> **B** Windgeschwindigkeit: Es werden Informationen zur Windgeschwindigkeit angezeigt.
	- **Windgeschwindigkeit:** Es werden Informationen zur Windgeschwindigkeit angezeigt.
	-
	- **Atmosphärendruck:** Es werden Informationen zum Atmosphärendruck angezeigt.
		- **Feuchtigkeit:** Es werden Informationen zur Feuchtigkeit angezeigt.

**Maximale Windgeschwindigkeit:** Es werden Informationen zur maximalen Windgeschwindigkeit angezeigt.

**Breite:** Das N (nördliche Breite) oder S (südliche Breite) der aktuellen Position werden angezeigt (DDMM.MM oder DDMMSS).

**Länge:** Das E (östliche Länge) oder W (westliche Länge) der aktuellen Position werden angezeigt (DDMM.MM oder DDMMSS).

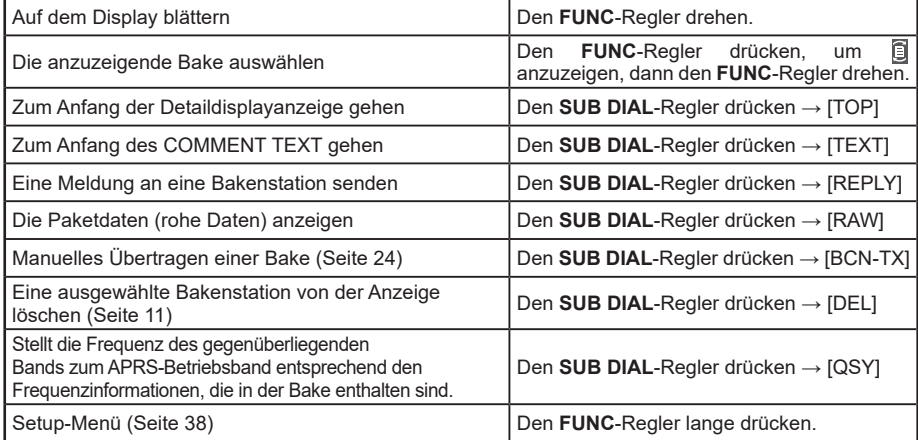

<span id="page-17-0"></span>y **Erläuterung der Detaildisplayanzeige in einer O (Objekt) oder I (Item) APRS STATION LIST und Beschreibung des Betriebs**

Den **DIAL**-Regler auf dem Display der APRS STATION LIST drehen, um die Station "**O**" (Objekt) oder " " (Item) auszuwählen, und den **DIAL**-Regler drücken, um das Detaildisplay für O (Objekt) oder I (Item) anzuzeigen.

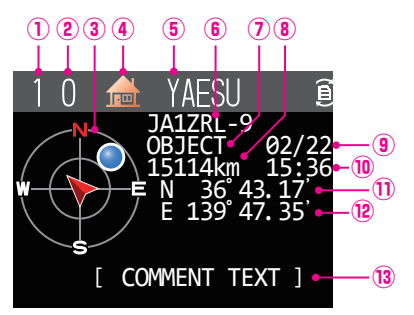

- **Nummer:** Die Anzahl empfangener Baken (bis zu maximal 100).
- **Zeichen:** Die Stationslistenzeichen werden angezeigt.
- **3 Kompass:** Die Richtung der Gegenstation aus Sicht der eigenen Station wird angezeigt.<br>**4 Symbol:** Das Symbol der Funkgerätstation wird angezeigt.
- **Symbol:** Das Symbol der Funkgerätstation wird angezeigt.
- **<b>S Stationsname:** Der Objektname/Item-Name der empfangenen Bake wird angezeigt.<br>**6 Rufzeichen:** Das empfangene Stationsrufzeichen wird angezeigt.
- **Rufzeichen:** Das empfangene Stationsrufzeichen wird angezeigt.
- **Gegenstationsinformationen:**
	- Die Informationen der Feststation (OBJECT) werden angezeigt.
- **Entfernung:** Die Entfernung zur empfangenen Station wird angezeigt.
- **Datum:** Das Datum, an dem die Bake empfangen wurde (MM/TT), wird angezeigt.<br><sup>1</sup> O Uhrzeit: Die Uhrzeit, zu der die Bake empfangen wurde (HH:MM), wird angezeigt.
- **10 Uhrzeit:** Die Uhrzeit, zu der die Bake empfangen wurde (HH:MM), wird angezeigt.<br>10 Breite: Das N (nördliche Breite) oder S (südliche Breite) der aktuellen Position we
- **Breite:** Das N (nördliche Breite) oder S (südliche Breite) der aktuellen Position werden angezeigt (DDMM.MM oder DDMMSS).
- **Länge:** Das E (östliche Länge) oder W (westliche Länge) der aktuellen Position werden angezeigt (DDMM.MM oder DDMMSS).
- **(3) COMMENT TEXT:**

Die Informationen zum Kommentar werden angezeigt.

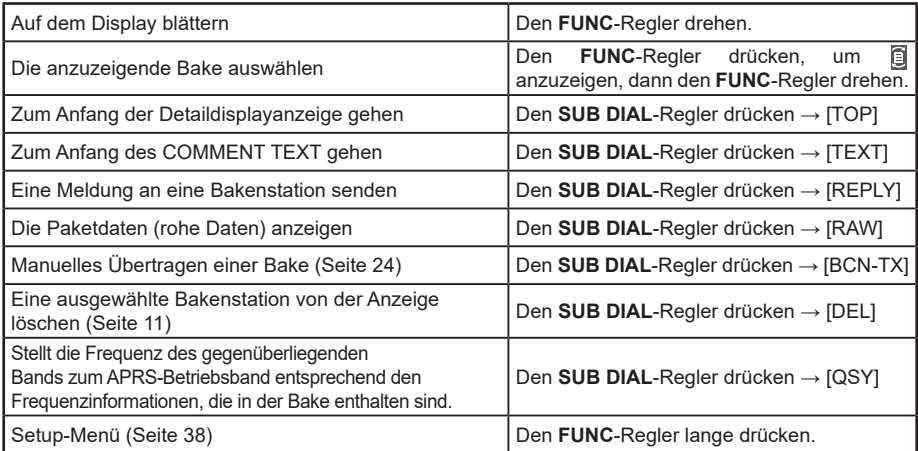

<span id="page-18-0"></span>y **Erläuterung der Detaildisplayanzeige in einer S (Status) APRS STATION LIST und Beschreibung des Betriebs**

Den **DIAL**-Regler auf dem Display der APRS STATION LIST drehen, um die Station "**S**" (Status) auszuwählen, und den **DIAL**-Regler drücken, um das Detaildisplay für S (Status) anzuzeigen.

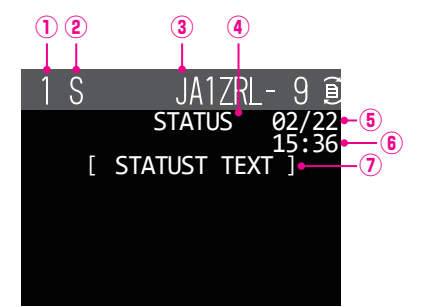

- **Nummer:** Die Anzahl empfangener Baken (bis zu maximal 100).
- **Zeichen:** Die Stationslistenzeichen werden angezeigt.
- **Rufzeichen:** Das empfangene Stationsrufzeichen wird angezeigt.

**Gegenstationsinformationen:**

Statusinformationen werden angezeigt.

- **Datum:** Das Datum, an dem die Bake empfangen wurde (MM/TT), wird angezeigt.<br> **6 Uhrzeit:** Die Uhrzeit zu der die Bake empfangen wurde (HH·MM) wird angezeigt
- **<b>Uhrzeit:** Die Uhrzeit, zu der die Bake empfangen wurde (HH:MM), wird angezeigt. <br>**2 STATUS TEXT:** Die Kommentarinformationen werden angezeigt.
- Die Kommentarinformationen werden angezeigt.

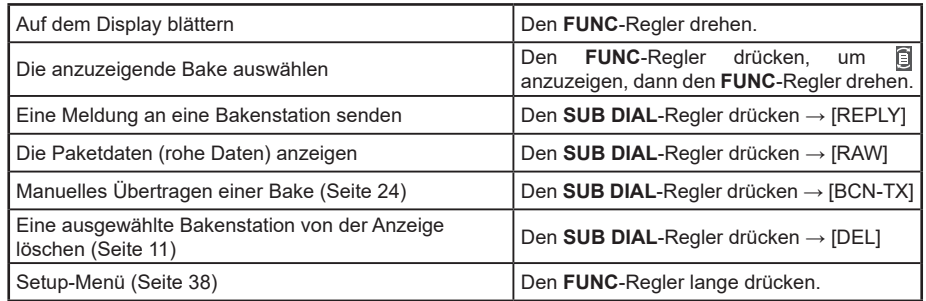

<span id="page-19-0"></span>y **Erläuterung der Detaildisplayanzeige in einer G (Raw GPS) APRS STATION LIST und Beschreibung der Funktionen**

Den **DIAL**-Regler auf dem Display der APRS STATION LIST drehen, um die Station "**G**" (Raw GPS) auszuwählen, und den **DIAL**-Regler drücken, um das Detaildisplay für S (Status) anzuzeigen.

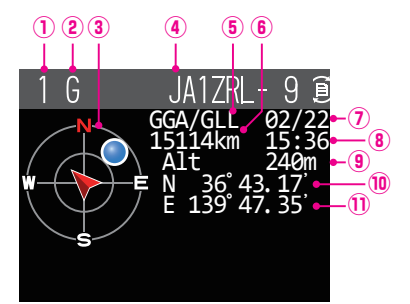

- **Nummer:** Die Anzahl empfangener Baken (bis zu maximal 100).
- **Zeichen:** Die Stationslistenzeichen werden angezeigt.
- **3 Kompass:** Die Richtung der Gegenstation aus Sicht der eigenen Station wird angezeigt.<br>**4 Rufzeichen:** Das empfangene Stationsrufzeichen wird angezeigt.
- **Rufzeichen:** Das empfangene Stationsrufzeichen wird angezeigt.
- **Gegenstationsinformationen:**
- Rohe GPS-Informationen (rohe NMEA-Daten) werden angezeigt.
- **Entfernung:** Die Entfernung zur empfangenen Station wird angezeigt.
- **Datum:** Das Datum, an dem die Bake empfangen wurde (MM/TT), wird angezeigt.
- **Uhrzeit:** Die Uhrzeit, zu der die Bake empfangen wurde (HH:MM), wird angezeigt.
- **Altitude:** Die Höhe der Gegenstation wird angezeigt.
- **Breite:** Das N (nördliche Breite) oder S (südliche Breite) der aktuellen Position werden angezeigt (DDMM.MM oder DDMMSS).
- **Länge:** Das E (östliche Länge) oder W (westliche Länge) der aktuellen Position werden angezeigt (DDMM.MM oder DDMMSS).

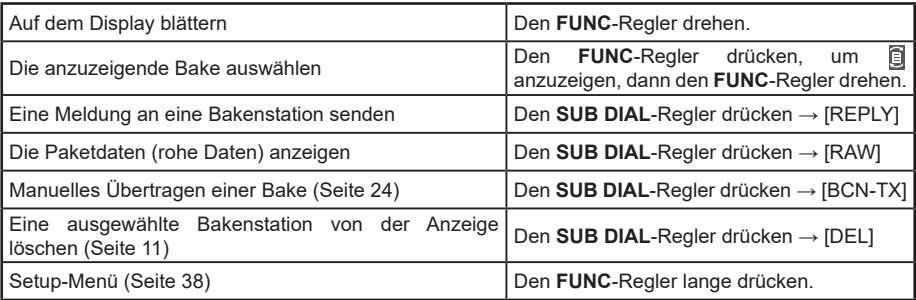

<span id="page-20-0"></span>y **Erläuterung der Detaildisplayanzeige in einem ? (Sonstiges) APRS STATION LIST und Beschreibung der Betriebsfunktionen**

Den **DIAL**-Regler auf dem Display der APRS STATION LIST drehen, um die Station "**?**" (Andere) auszuwählen, und den **DIAL**-Regler drücken, um das Detaildisplay für ? (Andere) anzuzeigen.

Dies wird angezeigt, wenn ein Paket, das nicht als APRS-Bake dechiffriert werden konnte, empfangen wird.

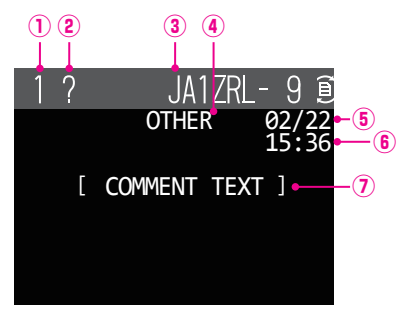

- **Nummer:** Die Anzahl empfangener Baken (bis zu maximal 100)
- **Zeichen:** Die Stationslistenzeichen werden angezeigt.
- **Rufzeichen:** Das empfangene Stationsrufzeichen wird angezeigt.
- **Gegenstationsinformationen:**

Andere Paketinformationen werden angezeigt.

- **Datum:** Das Datum, an dem die Bake empfangen wurde (MM/TT), wird angezeigt.<br> **6 Uhrzeit:** Die Uhrzeit zu der die Bake empfangen wurde (HH·MM) wird angezeigt
- **Uhrzeit:** Die Uhrzeit, zu der die Bake empfangen wurde (HH:MM), wird angezeigt.
- **COMMENT TEXT:** Die Kommentarinformationen werden angezeigt.

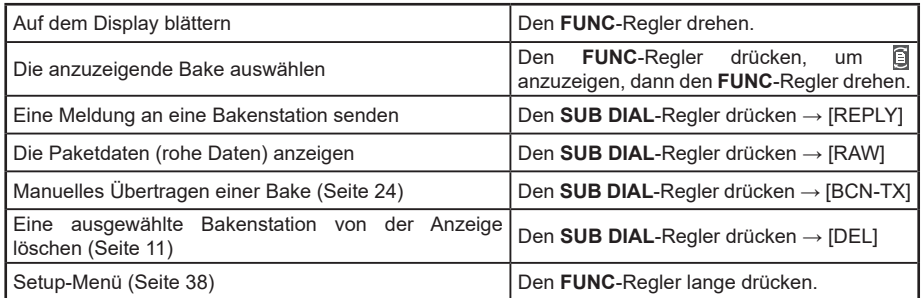

## <span id="page-21-0"></span>**Einstellen des Pop-ups für APRS-Empfang**

Damit wird die Anzeigezeit des Pop-up-Fensters festgelegt, das erscheint, wenn eine APRS-Bake und eine Nachricht empfangen werden.

- **1** Den **FUNC**-Regler lange drücken → [**78 APRS POPUP**] → Den **FUNC**-Regler drücken.
- **2** Den **FUNC**-Regler drehen, um [**BEACON**] auszuwählen, und dann den **FUNC**-Regler drücken.
- **3** Den **FUNC**-Regler drehen, um die Einblendzeit auszuwählen, wenn eine Bake empfangen wird, dann den **FUNC**-Regler drücken.

"OFF", "3 s", "5 s", "10 s", "HOLD"

Grundeinstellung: 10 s

- **4** Den **FUNC**-Regler drehen, um [**MESSAGE**] auszuwählen, dann den **FUNC**-Regler drücken.
- **5** Den **FUNC**-Regler drehen, um die Einblendzeit auszuwählen, wenn eine Nachricht empfangen wird, dann den **FUNC**-Regler drücken. "OFF", "3 s", "5 s", "10 s", "HOLD" Grundeinstellung: 10 s
- **6** Den **FUNC**-Regler drehen, um [**MY PACKET**] auszuwählen, und dann den **FUNC**-Regler drücken.
- **7** Den **FUNC**-Regler drehen, um die Option für Einblenden der Übertragungsbake der eigenen Station (übermitteltes Signal) ein-/auszuschalten. Grundeinstellung: OFF
- **8** Den **DIAL**-Regler, den **SUB DIAL**-Regler oder die **PTT**-Taste drücken, um die Einstellungen zu speichern und zum Normalbetrieb zurückzukehren.

## **Anzeige der Benachrichtigung über den Empfang der gleichen Bake oder Nachricht**

Beim Empfang der gleichen Bake oder Nachricht von der gleichen Gegenstation wird das folgende Display angezeigt. Die Anzeigezeit entspricht der Einstellung in "78 APRS Popup" des Setup-Menüs im vorherigen Abschnitt.

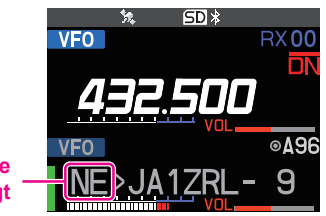

**Ein 2-stellliger Buchstabe wird angezeigt**

Die ersten beiden alphabetischen Zeichen, die vor dem Rufzeichen der Gegenstation angezeigt werden, haben die folgende Bedeutung.

### **Erste Ziffer**

- **N** = Neu: Neues Signal
- **D** = Duplikat: Empfangenes Signal
- **A** = ACK: Bestätigungssignal für Nachricht [\(Seite 36](#page-36-1))
- **R** = Reject: Ablehnungssignal für Nachricht [\(Seite 32](#page-32-1))

## <span id="page-22-0"></span>**Zweite Ziffer**<br>**E** = Mic-F:

- **Bake einer Mikrofon-Encoder-Station**
- **P** = Position: Bake einer Feststation (FIXED)/Mobilstation (MOVING)
- **P** = Position: Bake einer Feststation (fixed)/Mobilstation (moving) (komprimiert)
- **W** = Wetterbericht: Bake einer meteorologischen Station
- **w** = Wetterbericht: Bake einer meteorologischen Station (komprimiert)
- **O** = Objekt: Bake einer Objektstation
- **o** = Objekt: Bake einer Objektstation (komprimiert)
- **I** = Item: Bake einer Item-Station<br>**i** = Item: Bake einer Item-Station
- **Bake einer Item-Station (komprimiert)**
- **K** = Killed Object/Item: Gelöschte Objektstation/Item-Station
- **k** = Killed Object/Item: Gelöschte Objektstation/Item-Station (komprimiert)
- **Bake einer Statusstation**
- **G** = Raw NMEA: Bake einer Raw NMEA
- **?** = Sonstiges: Bake, die nicht ausgelegt werden konnte

### **Audiobenachrichtigung einer empfangenen Bake oder Nachricht mit APRS RINGER-Funktion**

Das Erklingen einer Audiobenachrichtigung kann festgelegt werden, wenn eine APRS-Bake von einer Gegenstation eintrifft.

- **1** Den **FUNC**-Regler lange drücken → [**79 APRS RINGER**] → Den **FUNC**-Regler drücken.
- **2** Den **FUNC**-Regler drehen, um die einzustellende Option zu wählen, und dann den **FUNC**-Regler drücken.

Einzelheiten zu jeder Option siehe die Liste der Setup-Menü-Aktionen [\(Seite 43](#page-43-0)).

TX BEACON: ON / OFF TX MESSAGE: ON / OFF RX BEACON: ON / OFF RX MESSAGE: ON / OFF MY PACKET: ON / OFF CALL RINGER: ON / OFF RANGE RINGER: 1 km - 100 km / OFF MSG VOICE: ON / OFF

- **3** Den FUNC-Regler drehen, um "ON" (Ein) oder "OFF" (Aus) auszuwählen, und dann den **FUNC**-Regler drücken.
- **4** Schritt 2 und 3 wiederholen, um die restlichen Optionen einzustellen.
- **5** Den **DIAL**-Regler, den **SUB DIAL**-Regler oder die **PTT**-Taste drücken, um die Einstellungen zu speichern und zum Normalbetrieb zurückzukehren.

## <span id="page-23-0"></span>**Anzeige von RAW-Paketdaten**

Die Paketdaten (Rohdaten) der Gegenstation über das Detaildisplay APRS STATION LIST anzeigen.

**1** Den **FUNC**-Regler lange drücken → [**103 STATION LIST**] → Den **FUNC**-Regler drücken.

Das Display APRS STATION LIST wird angezeigt.

**2** Den **FUNC**-Regler drehen, um die Bake auszuwählen, und dann den **DIAL**-Regler drücken.

Ein Detaildisplay der APRS STATION LIST wird angezeigt.

- **3** Den **SUB DIAL**-Regler drücken.
- **4** Den **SUB DIAL**-Regler drehen, um [**RAW**] auszuwählen, und dann den **SUB DIAL**-Regler drücken.

Die RAW-Paketdaten werden im Display angezeigt.

Den **SUB DIAL**-Drehregler drehen, um durch das Display zu blättern.

- **REPLY BCN-T** TOE **DEL** QSY
- **5** Die Taste [**BACK**] drücken, um zum Detaildisplay zurückzukehren.

**Details des Anzeigedisplays mit RAW-Paketdaten**

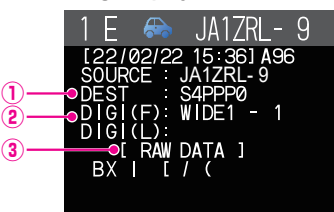

①**Zielinformationen:** Die Zieladresseninformationen von AX.25 anzeigen ②**Digipeater-Informationen:** Die Informationen der Relaisstation (Digipeater) anzeigen Den Text der Rohdaten anzeigen

## **Tipps**

- Für gesendete Nachrichten werden Informationen zu DIGI (First) und DIG (Last) nicht angezeigt ("-" wird angezeigt), da die Digipeater-Informationen nicht gespeichert werden.
- Beim Empfang der Header-Bake eines Dritten (Bake von I-Gate und anderen) werden statt der vom AX.25-Packet-Signal bezogenen Informationen die Pfadinformationen angezeigt, die im Text der Header-Bake eines Dritten enthalten sind.

## <span id="page-24-2"></span><span id="page-24-0"></span>**Manuelles Senden einer APRS-Bake**

**1** Den **FUNC**-Regler drücken → [**106 BEACON TX**] → Den **FUNC**-Regler drücken. Die APRS-Bake wird gesendet.

Auf dem Display APRS STATION LIST oder dem Detaildisplay APRS STATION LIST kann eine Bake manuell durch Drücken der den **SUB DIAL**-Regler gesendet werden → [**BCN-TX**] → Dann den **SUB DIAL**-Regler drücken.

#### **Tipp**

Bei Verwendung der GPS-Funktion im APRS-Betrieb ist darauf zu achten, [**96 MY POSITION**] auf "GPS" eingestellt ist. Eine Bake kann nicht gesendet werden, wenn GPS-Daten nicht erfasst werden können.

## <span id="page-24-1"></span>**Automatisches Senden einer APRS-Bake**

Eine APRS-Bake kann automatisch in einem festen Intervall gesendet werden.

- **1** Den **FUNC**-Regler lange drücken → [**85 BEACON TX SET**] → Den **FUNC**-Regler drücken.
- **2** Den **FUNC**-Regler drehen, um [**AUTO**] auszuwählen, dann den **FUNC**-Regler drücken.
- **3** Den **FUNC**-Regler drehen, um "ON" oder "SMART" auszuwählen, dann den **FUNC**-Regler drücken.
- **4** Den **FUNC**-Regler drehen, um [**INTERVAL**] auszuwählen, dann den **FUNC**-Regler drücken.
- **5** Den **FUNC**-Regler drehen, um das Sendeintervall auszuwählen. Dies kann aus den folgenden Zeiten ausgewählt werden.

30 s / 1 min / 2 min / 3 min / 5 min / 10 min / 15 min / 20 min / 30 min / 60 min Grundeinstellung: 5 min

**6** Den **DIAL**-Regler, den **SUB DIAL**-Regler oder die **PTT**-Taste drücken, um die Einstellungen zu speichern und zum Normalbetrieb zurückzukehren.

Die Einstellungen der Bakenübertragung auf dem APRS-Stationslistendisplay werden mit dem folgenden Symbol angezeigt:

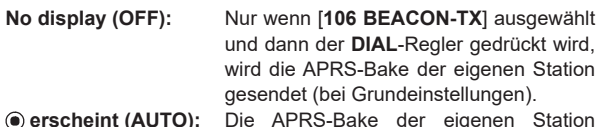

 **erscheint (AUTO):** Die APRS-Bake der eigenen Station automatisch im Abstand von 5 Minuten senden.

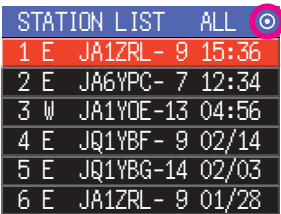

 **erscheint (SMART):** Automatisch mit der SmartBeaconing™- Funktion senden.\*

\*(Siehe ["Einstellung von SmartBeaconing™" \(Seite 25\)](#page-25-1) zu weiteren Informationen der SmartBeaconing™- Funktion.)

#### **Tipp**

- Wenn im Setup-Menü [**100 SmartBeaconing**] TYPE1, TYPE2 oder TYPE3 eingestellt ist, wird die Einstellung des BEACON INTERVAL ignoriert.
- Wenn die Rauschsperre offen ist, wenn die festgelegte Zeit zum Senden einer Bake verstrichen ist, wird das Senden der Bake verzögert. Die Bake wird automatisch gesendet, wenn die Rauschsperre geschlossen wird.

## <span id="page-25-1"></span><span id="page-25-0"></span>**Einstellung von SmartBeaconing™**

SmartBeaconing™ ist eine Funktion, die eine APRS-Bake effizient sendet, einschließlich der Position, Geschwindigkeit und Bewegungsrichtung der eigenen Station. Die Informationen basieren auf Daten von einem GPS-Satellitenempfänger.

Dieses Gerät unterstützt automatische Bakenübertragung über SmartBeaconing™. Es stehen drei SmartBeaconing™-Einstellungen (TYPE1, TYPE2 und TYPE3) zur Verfügung.

Wenn verschiedene Zeiteinstellungen notwendig sind, können auch die Parameter TYPE1 bis TYPE3 geändert werden. Damit Baken auf richtige Art und Weise gesendet werden können, sind die Parameter und DIGI PATH-Einstellungen der SmartBeaconing™- Funktion für effizienten Betrieb und reduzierten Signalstau anzupassen.

- **1** Den **FUNC**-Regler lange drücken → [**100 SmartBeaconing**] → Den **FUNC**-Regler drücken.
- **2** Den **FUNC**-Regler drücken, dann den **FUNC**-Regler drehen, um TYPE auszuwählen.

**OFF**: Deaktiviert die SmartBeaconing-Funktion.

**TYPE1/TYPE2**/**TYPE3**: Die SmartBeaconing-Funktion einschalten.

Grundeinstellung:

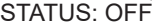

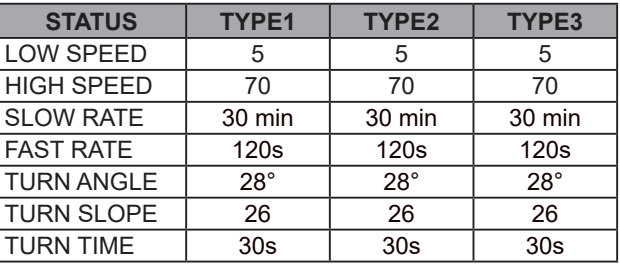

**3** Den **DIAL**-Regler, den **SUB DIAL**-Regler oder die **PTT**-Taste drücken, um die Einstellungen zu speichern und zum Normalbetrieb zurückzukehren.

STATUS auf TYPE1, TYPE2 oder TYPE3 einstellen. [**96 MY POSITION SET**] auf "**GPS**" einstellen und "**AUTO**" unter [**85 BEACON TX SET**] auf "**SMART**" einstellen, um die SmartBeaconingTM-Funktion zu aktivieren.

\*SmartBeaconing™ ist eine Funktion, die von HamHUD Nichetronix bereitgestellt wird.

## **Registrierung von Statustext**

Es können maximal 60 Zeichen für 5 Arten von Statuskommentar registriert werden. Die folgenden Zeichen können eingegeben werden.

- **1** Den **FUNC**-Regler lange drücken → [**84 BEACON STATUSTXT**] → Den **FUNC**-Regler drücken.
- **2** Den **FUNC**-Regler drücken, dann den **FUNC**-Regler drehen, um "**SELECT**" auszuwählen, und den **FUNC**-Regler drücken.
- **3** Den **FUNC**-Regler drehen, um "**TEXT 1**" bis "**TEXT 5**" auszuwählen.
- **4** Die Taste [**BACK**] drücken.
- **5** Den **FUNC**-Regler drehen, um "**TX RATE**" auszuwählen, und dann den **FUNC**-Regler drücken.

Einstellen, wie häufig ein Statustext mit einer APRS-Bake gesendet wird.

**Tipp**

- <span id="page-26-0"></span>**6** Den **FUNC**-Regler drehen, um die TX RATE auszuwählen. Wählbare Optionen reichen von 1/1 (jedes Mal) bis 1/8 (einmal alle 8 Mal). Bei Auswahl von 1/2(FREQ) bis 1/8(FREQ) wird der Statustext einmal im ausgewählten Intervall und die Frequenzinformationen werden jedes Mal gesendet.
- **7** Die Taste [**BACK**] drücken.
- 8 Den FUNC-Regler drehen, um "TEXT 1" bis "TEXT 5" auszuwählen, dann den FUNC-Regler drücken.

Das Display für die Auswahl der im Statustext integrierten Informationen wird angezeigt.

**NONE:** Es werden keine Daten im Statustext integriert

**FREQUENCY:** Die Frequenz auf dem Band gegenüber dem APRS-Betriebsband wird automatisch in den Statustext integriert.

**FREQ & SQL & SHIFT:** Die Bandfrequenz auf dem Band gegenüber dem APRS-Betriebsband und Informationen wie Ton (Squelch), Shift usw. werden automatisch in den Statustext integriert.

**9** Den **FUNC**-Regler drücken, dann den **FUNC**-Regler drehen, um [**NONE**], [**FREQUENCY**] oder [**FREQ & SQL & SHIFT**] auszuwählen, dann den **FUNC**-Regler drücken.

Das Display zum Bearbeiten von Text wird angezeigt.

Der Textinhalt wird angezeigt, wenn Text bereits eingegeben wurde.

**10** Den Text eingeben.

Siehe "Display zur Texteingabe" (Bedienungsanleitung FTM-500DE) zu Anweisungen zur Eingabe von Text.

- **11** Den **FUNC**-Regler lange drücken.
- **12** Den **DIAL**-Regler, den **SUB DIAL**-Regler oder die **PTT**-Taste drücken, um die Einstellungen zu speichern und zum Normalbetrieb zurückzukehren.

Bei Eingabe von Statustext wird ein Doppelpunkt (:) im 21., 29. und 43. Zeichen angezeigt. Bei Eingabe eines langen Textes, der die Position dieses Doppelpunkts überschreitet, wird der Text bei bestimmten Modellen ggf. nicht angezeigt. Es sollte so weit möglich Text eingegeben werden, der kürzer als die Doppelpunktposition ist.

## **Wählen einer Positionsanmerkung**

Damit wird die Positionsanmerkung (Standardnachricht) gewählt, die in die Bake der eigenen Station integriert werden soll.

- **1** Den **FUNC**-Regler lange drücken → [**99 POSITION COMMENT**] → Den **FUNC**-Regler drücken.
- **2** Den **FUNC**-Regler drehen, um den Positionskommentar auszuwählen. Einen Positionskommentar aus der folgenden Liste auswählen: Off Duty (Nicht im Dienst)/En Route (Unterwegs)/In Service (Im Einsatz)/Returning (Auf dem Rückweg)/Committed (Beschäftigt)/Special (Speziell)/Priority (Priorität)/ Custom 0 - Custom 6 (Individuell 0-6)/EMERGENCY! (Notfall) Grundeinstellung: Off Duty (Nicht im Dienst)
- **3** Den **DIAL**-Regler, den **SUB DIAL**-Regler oder die **PTT**-Taste drücken, um die Einstellungen zu speichern und zum Normalbetrieb zurückzukehren.

#### **Vorsicht**

Nur "Emergency!" wählen, wenn Hilfe im Notfall erforderlich ist, z. B. bei Unfällen und Unglücken usw. Falls eine Notfallnachricht versehentlich gesendet wurde, eine andere Positionsanmerkung als "Emergency!" wählen und ein weiteres Packet senden. Das Funkgerät nicht AUSschalten.

## <span id="page-27-0"></span>**Einstellung des Digipeater-Pfads**

Ein Digipeater ist eine Station, die Packets wie etwa Baken weiterleitet. Für die Verwendung im Gerät können die folgenden 8 Arten von Digipeater-Pfaden gewählt werden.

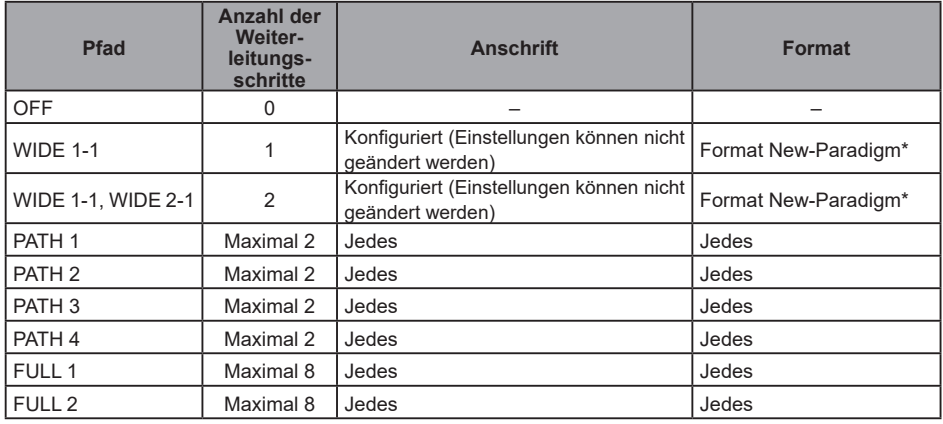

Wenn "WIDE1-1, WIDE2-1" gewählt wird, wird die Bake zunächst an die Digipeater-Station am ersten Standort weitergeleitet, wie in WIDE 1-1 festgelegt, und wird dann an den Digipeater am zweiten Standort weitergeleitet, wie in WIDE 2-1 festgelegt.

Ab 2013 wird empfohlen, dass Digipeater-Stationen, die in APRS verwendet werden, unter Verwendung des New-Paradigm-Formats<sup>-</sup> arbeiten. Da die Anzahl der unterstützenden Digipeater-Stationen die größte ist, wird die Standardeinstellung dieses Funkgeräts daher beim Versand ab Werk auf "WIDE 1-1, WIDE 2-1" gesetzt – in der Annahme einer Digipeater-Station, die mit der Methode New-Paradigm arbeitet. Wir empfehlen Ihnen, das Funkgerät ohne Änderung der Einstellung zu bedienen.

Bei der Verwendung anderer Relaismethoden wählen Sie entweder PATH 1 bis PATH 4, FULL 1 oder FULL 2 und geben Sie die Adresse des Digipeaters ein, der für diesen Pfad benutzt wird.

\* Siehe die folgende Website zu näheren Informationen über die "New N-Paradigm"-Methode. <http://aprs.org/fix14439.html> (Stand Februar 2022).

#### **Vorsicht**

Wenn zu viele Relaisschritte eingestellt werden, werden die Baken, die von der gleichen Station gesendet werden, wiederholt weitergeleitet. Dies führt zu Signalstau auf dem APRS-Kanal. So weit wie möglich die Standardeinstellungen verwenden.

- **1** Den **FUNC**-Regler lange drücken → [**86 DIGI PATH**] → Den **FUNC**-Regler drücken.
- **2** Den **FUNC**-Regler drehen, um DIGI PATH auszuwählen. Die Optionen für die Auswahl des DIGI PATH sind OFF / WIDE1-1 / WIDE1-1, WIDE2- 1 / PATH 1 / PATH 2 / PATH 3 / PATH 4 / FULL 1 / FULL 2 WIDE1-1 und WIDE1-1, WIDE2-1 sind Festwerte. Die Relaismethode usw. kann für PATH 1 - PATH 4 / FULL 1 / FULL 2 eingegeben werden.
- **3** Den **DIAL**-Regler, den **SUB DIAL**-Regler oder die **PTT**-Taste drücken, um die Einstellungen zu speichern und zum Normalbetrieb zurückzukehren.

## <span id="page-28-0"></span>**Festlegen der Adresse des Digipeater-Pfads**

Nach der Auswahl von PATH 1 - PATH 4 / FULL 1 / FULL 2 unter [14 DIGI PATH] im Setup-Menü die spezifischen Adressinformationen eingeben (Rufzeichen und ALIAS).

Es können maximal 2 Adressen für PATH 1 - PATH 4 und maximal 8 Adressen für FULL 1 - FULL 2 registriert werden.

**Beispiel: Geben Sie die Adressinformationen von PATH 1 ein**

**1** Den **FUNC**-Regler lange drücken → [**87 DIGI PATH 1**] → Den **FUNC**-Regler drücken

Zum Adressauswahldisplay umschalten.

**2** Den **FUNC**-Regler drehen, um [**ADDRESS 1**] auszuwählen, dann den **FUNC**-Regler drücken.

Das Adresseingabe-Display wird angezeigt.

- **3** Die Adresse eingeben. Siehe "Display zur Texteingabe" (Bedienungsanleitung FTM-500DE) zu Anweisungen zur Eingabe von Text.
- **4** Den **FUNC**-Regler lange drücken. Das eingegebene Rufzeichen wird im Einstellungsfeld unter [**ADDRESS 1**] angezeigt.
- **5** Den **FUNC**-Regler drehen, um [**ADDRESS 2**] auszuwählen, dann den **FUNC**-Regler drücken.
- **6** Die Adresse eingeben.
- **7** Den **FUNC**-Regler lange drücken. Das eingegebene Rufzeichen wird im Einstellungsfeld unter [**ADDRESS 2**] angezeigt.
- **8** Den **DIAL**-Regler, den **SUB DIAL**-Regler oder die **PTT**-Taste drücken, um die Einstellungen zu speichern und zum Normalbetrieb zurückzukehren.

## <span id="page-29-1"></span><span id="page-29-0"></span>**Beschreibung des Displays APRS MESSAGE LIST und Bedienung**

Textnachrichten können in APRS getrennt von Baken gesendet und empfangen werden. können Antworten auf empfangene Nachrichten gesendet und Standardnachrichten, die im Speicher abgelegt sind, ausgewählt und als Antwort gesendet werden.

Es können maximal 100 gesendete und empfangene Nachrichten in einer gemeinsamen Liste im Speicher abgelegt werden.

### **Überprüfen von Nachrichten**

**1** Den **FUNC**-Regler lange drücken → [**104 MESSAGE LIST**] → Den **FUNC**-Regler drücken.

Das Display MESSAGE LIST wird angezeigt.

- **2** Den **FUNC**-Regler drehen, um die anzuzeigende Nachricht auszuwählen.
- **3** Den **FUNC**-Regler drücken.

Die ausgewählte Nachricht wird angezeigt.

**4** Die Taste [**BACK**] drücken.

Kehrt zum Display MESSAGE LIST zurück.

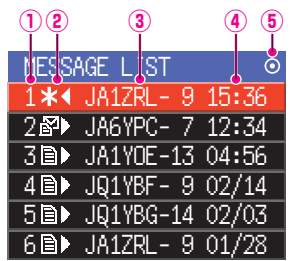

**Nummer:** Die Nummer der empfangenen oder gesendeten Nachricht wird angezeigt.

#### **Empfangen/Senden:**

Eines der folgenden Symbole wird während des Empfangs und Sendens der Nachricht angezeigt.<br>En

- i≌D Empfangene Nachrichten (ungelesen)<br>目D Fmpfangene Nachrichten (gelesen)
- **■▶ Empfangene Nachrichten (gelesen)**<br>
<del>■ Gesendete</del> Nachrichten (ACK empf
- ◄ Gesendete Nachrichten (ACK empfangen)
	- . ◄ Gesendete Nachrichten (ACK nicht empfangen)
- 4 0◄ Übertragungsmeldung (Übertragung nicht abgeschlossen\*
- \*(Die Zahl ist die restliche Sendezählung)
- **Callsign:** Das empfangene oder gesendete Rufzeichen wird angezeigt.

#### **Uhrzeit oder Datum:**

Die Empfangs- oder Sendezeit (HH:MM) oder das Sende- und Empfangsdatum (MM/ TT) der Nachricht werden angezeigt.

#### **Symbol für automatisches/manuelles Senden von Baken:**

Wenn das Symbol nicht angezeigt wird, werden Baken manuell gesendet. Wenn das Symbol angezeigt wird, werden Baken automatisch gesendet. Wenn das Symbol angezeigt wird, werden Übertragungen automatisch unter Verwendung der SmartBeaconing™-Funktion gesendet.

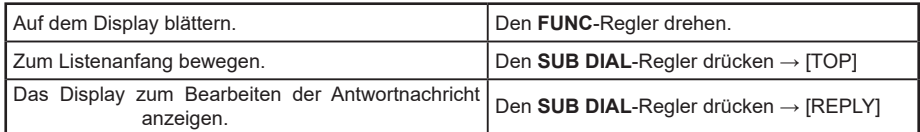

<span id="page-30-0"></span>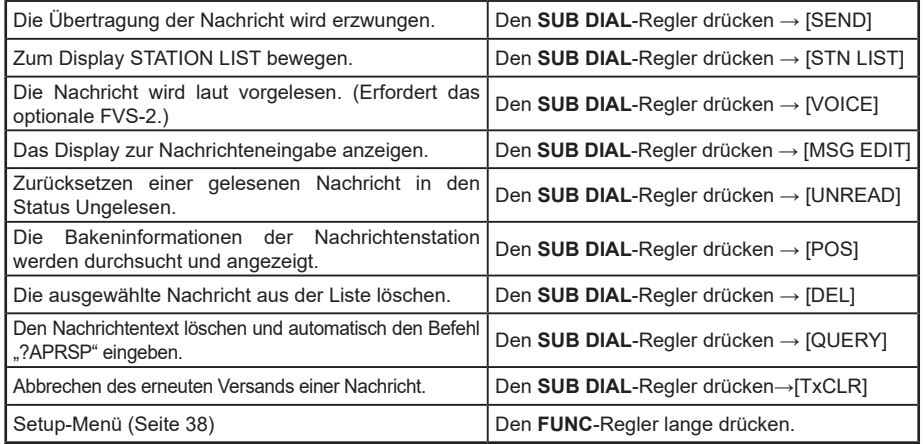

## **Beschreibung des Displays APRS MESSAGE LIST und Bedienung**

Im Display APRS MESSAGE LIST den **FUNC**-Regler drehen, um die Nachricht zu wählen, deren Details angezeigt werden sollen, und den **FUNC**-Regler drücken, um das Detaildisplay APRS MESSAGE LIST anzuzeigen. Das Detaildisplay APRS MESSAGE LIST zeigt die Einzelheiten der auf dem Display APRS MESSAGE LIST empfangenen und gesendeten Nachrichten.

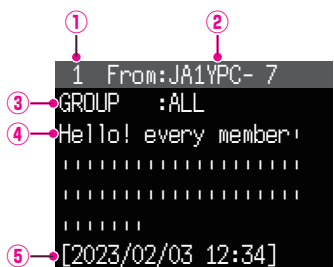

**Nummer:** Die Nummer der empfangenen oder gesendeten Nachricht wird angezeigt.

**Rufzeichen:** Das empfangene/gesendete Rufzeichen wird angezeigt. Empfangsdetails werden angezeigt, wenn "From:" ausgewählt wird, und Sendedetails werden angezeigt, wenn "To:" (An) ausgewählt wird.

#### **Nachrichtenart und -nummer:**

 Es werden Nachrichtentyp (MESSAGE, GROUP, BULLETIN, QUERY) und Nachrichtennummer angezeigt.

- **Nachricht:** Haupttext der Nachricht.
- **Datum/Uhrzeit:** Datum und Uhrzeit des Empfangs oder des Sendens der Nachricht.
- •**Funktion**

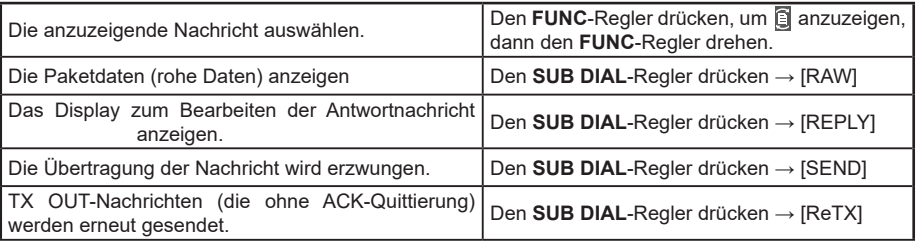

<span id="page-31-0"></span>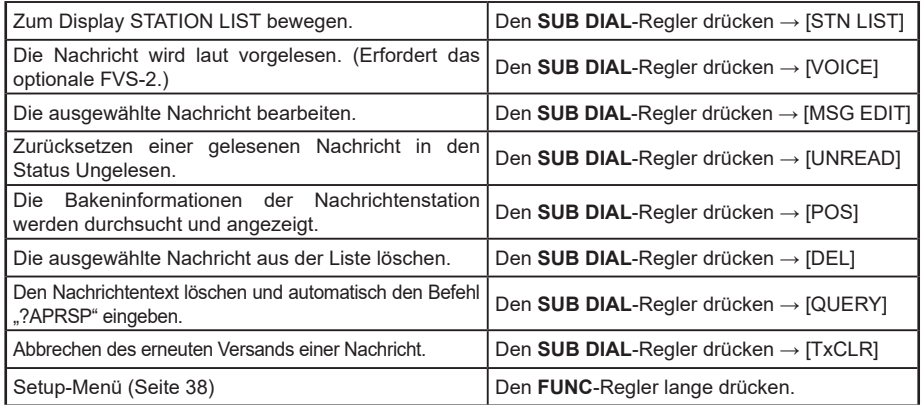

## **Display zum Bearbeiten von Nachrichten und Beschreibung des Betriebs**

Anzeigen des Displays "Nachricht bearbeiten". Den **SUB DIAL**-Regler drücken → [**MSG EDIT**] auf dem Detaildisplay APRS MESSAGE.

Die gesendete oder empfangene Nachricht kann auf dem Display "Nachricht bearbeiten" bearbeitet und gesendet werden.

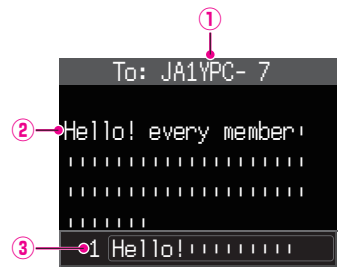

- **Rufzeichen:** Das Rufzeichen des Ziels wird angezeigt.
- **Nachricht:** In einer zu sendenden Nachricht können maximal 67 Zeichen eingegeben werden.
- **Standardnachricht:** Den **FUNC**-Regler drehen, um die Standardnachricht auszuwählen, und den **FUNC**-Regler drücken, um die Standardnachricht an der Cursorposition einzufügen.

•**Funktion**

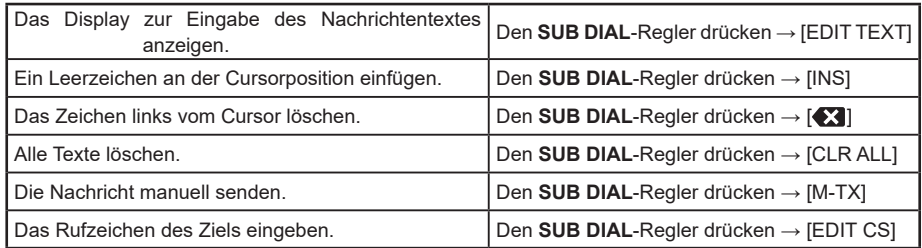

#### **Tipp**

Der Inhalt des Bearbeitungsdisplays wird im Bearbeitungspuffer gespeichert, bis die Stromversorgung ausgeschaltet wird oder CLR ALL ausgeführt wird.

## <span id="page-32-1"></span><span id="page-32-0"></span>**Empfangen von Nachrichten**

Wenn eine Nachricht empfangen wird, wird ein Popup-Fenster geöffnet, zusammen mit einem Audioalarm, gefolgt vom nachstehenden Display.

```
Hello! every member!
||||||||||||||||||||
||||||||||||||||||||
|||||||
 1 From:JA1YPC- 7
MESSAGE :12
[2023/02/03 12:34]
```
#### **Tipps**

- Ein Alarm ertönt, wenn eine Nachrichtenbestätigung (ACK) empfangen wird, und das "AM>(Rufzeichen)" wird auf dem Display angezeigt.
- Ein Alarm ertönt, wenn eine Nachrichtenablehnung (REJ) empfangen wird, und das "RM>(Rufzeichen)" wird auf dem Display angezeigt.

## **Filtereinstellung für empfangene Nachrichten**

Der Gruppenfilter für den Empfang von Nachrichten und Rundschreibennachrichten von spezifischen Gruppen (ALL, CQ, QST, YAESU etc.) kann festgelegt werden.

- **1** Den **FUNC**-Regler lange drücken → [**91 MESSAGE GROUP**] → Den **FUNC**-Regler drücken.
- **2** Den **FUNC**-Regler drehen, um den Gruppenfilter auszuwählen, und dann den **FUNC**-Regler drücken.

GROUP 1: ALL GROUP 2: CQ GROUP 3: QST GROUP 4: YAESU GROUP 5: ––––––––– GROUP 6: ––––––––– BULLETIN 1: BLN? $***$ \*\* BULLETIN 2: BLN? BULLETIN 3: BLN?

"GROUP 1: ALL", "GROUP 2: CQ", "GROUP 3: QST", "GROUP 4: YAESU", "GROUP 5 (Jedes)" und "GROUP 6 (Jedes)" können für den Gruppencode ausgewählt werden. Für Rundschreiben können "BULLETIN 1" bis "BULLETIN 3" ausgewählt werden.

**3** Den Text eingeben.

Siehe "Display zur Texteingabe" (Bedienungsanleitung FTM-500DE) zu Anweisungen zur Eingabe von Text.

Maximal 9 Zeichen können eingegeben werden.

- **4** Den **FUNC**-Regler lange drücken.
- **5** Den **DIAL**-Regler, den **SUB DIAL**-Regler oder die **PTT**-Taste drücken, um die Einstellungen zu speichern und zum Normalbetrieb zurückzukehren. Wenn eine Gruppen- oder Bulletinnachricht empfangen wird, werden Displays wie

das folgende angezeigt:

#### Die Gruppennamen als

ALL, CQ, QST, Yaesu usw. zeigen. Bulletin-Name anzeigen

<span id="page-33-0"></span>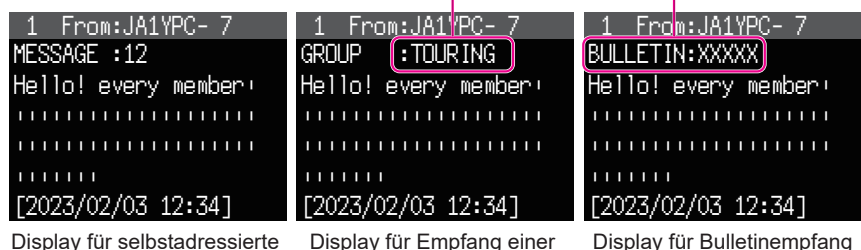

Nachricht

Display für Empfang einer Gruppennachricht

Display für Bulletinempfang

#### **Tipps**

- Das Empfangsaudio (Bake oder Stimme usw.) des RX Bands bei Betrieb von APRS kann stummgeschaltet werden, indem [**77 APRS MUTE**] im Setup-Menü auf ON (Ein) eingestellt wird.
- Die Anzeigemethode und -uhrzeit, wenn eine APRS-Bake empfangen wird, können über die Einstellung [**78 APRS POPUP**] im Setup-Menü festgelegt werden.
- Wenn die RX MESSAGE in [**79 APRS RINGER**] im Setup-Menü auf ON (Ein) eingestellt wird, ist eine Audiobenachrichtigung zu hören, wenn eine Nachricht/Gruppennachricht/Bulletinnachricht usw. adressiert an die eigene APRS-Station empfangen wird. Wenn RX MESSAGE auf OFF steht, wird die Nachricht ohne Audioalarm auf dem Display angezeigt.
- Nachrichten, die sich nur in der SSID unterscheiden, die an das Rufzeichen der eigenen Station adressiert sind, können ebenfalls empfangen werden. Eine Antwort auf die Bestätigung wird jedoch nur gesendet, wenn alle Zeichen einschließlich der SSID übereinstimmen.

## **Löschen einer Nachricht aus der Liste**

Unerwünschte Nachrichten auf dem Display APRS MESSAGE können ebenfalls gelöscht werden.

**1** Den **FUNC**-Regler lange drücken → [**104 MESSAGE LIST**] → Den **FUNC**-Regler drücken.

Das Display APRS MESSAGE LIST wird angezeigt.

- **2** Den **FUNC**-Regler drehen, um die zu löschende Nachricht auszuwählen.
- **3** Den **SUB DIAL**-Regler drücken.
- **4** Den **SUB DIAL**-Regler drehen, um [**DEL**] auszuwählen, dann den **SUB DIAL**-Regler drücken. Eine Bestätigungsmeldung "**DELETE?**" erscheint auf dem Display.
- **5** Den **SUB DIAL**-Regler drehen, um [**OK**] auszuwählen, dann den **SUB DIAL**-Regler drücken. Die Nachricht wird gelöscht.

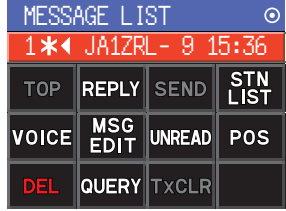

## <span id="page-34-0"></span>**Senden von APRS® -Nachrichten**

In diesem Gerät kann ein Text mit maximal 67 Zeichen als APRS-Nachricht versendet werden.

## <span id="page-34-1"></span>**Erstellen und Senden von Nachrichten**

**1** Den **FUNC**-Regler lange drücken → [**101 MESSAGE LIST**] → Den **FUNC**-Regler drücken.

Das Display APRS MESSAGE LIST wird angezeigt.

- **2** Den **SUB DIAL**-Regler drücken.
- **3** Den **SUB DIAL**-Regler drehen, um [**MSG EDIT**] auszuwählen, dann den **SUB DIAL**-Regler drücken.
	- Die Anzeige wechselt zum Display APRS MESSAGE EDIT.
	- Wenn eine vorherige Meldung erstellt/bearbeitet wird, wird die erstellte/bearbeitete Nachricht angezeigt.
- **4** Den **SUB DIAL**-Regler drücken.
	- Den **SUB DIAL**-Regler drehen, um [**EDIT CS**] auszuwählen, und dann den **SUB DIAL**-Regler drücken.
	- Die Anzeige wechselt zum Rufzeicheneingabedisplay.
- **5** Das Rufzeichen der Zielstation eingeben.
	- Siehe "Display zur Texteingabe" (Bedienungsanleitung FTM-500DE) zu Anweisungen zur Eingabe des Rufzeichens.
	- Maximal 6 Stellen und SSID können für das Rufzeichen eingegeben werden. Es ist keine Einstellung erforderlich, wenn eine SSID nicht notwendig ist.
- **6** Den **FUNC**-Regler lange drücken. Zum Display APRS MESSAGE EDIT zurückkehren.
- **7** Den **SUB DIAL**-Regler drücken.
- **8** Den **SUB DIAL**-Regler drehen, um [**EDIT TEXT**] auszuwählen, dann den **SUB DIAL**-Regler drücken. Das Display zum Bearbeiten von Text wird angezeigt.
- **9** Den Text eingeben.
	- Siehe "Display zur Texteingabe" (Bedienungsanleitung FTM-500DE) zu Anweisungen zur Eingabe von Text.
	- Maximal 67 Zeichen können eingegeben werden.
- **10** Den **FUNC**-Regler lange drücken. Zum Display APRS MESSAGE EDIT zurückkehren.
- **11** Den **SUB DIAL**-Regler drücken.
- **12** Den **SUB DIAL**-Regler drehen, um [**M-TX**] auszuwählen, dann den **SUB DIAL**-Regler drücken.

Die Nachricht wird gesendet und die Anzeige kehrt zum Frequenzdisplay zurück.

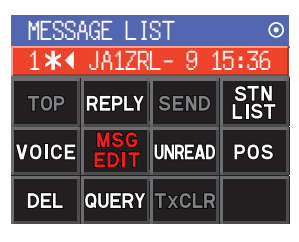

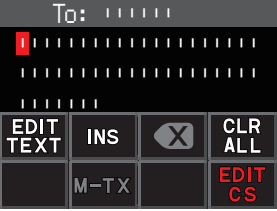

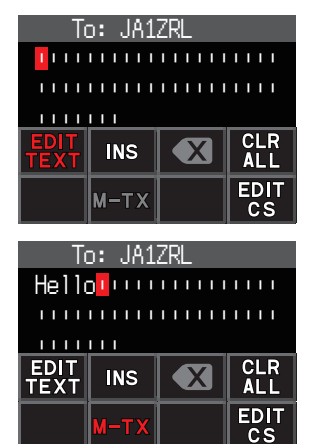

**Tipp**

Die Verzögerungszeit der Datenübertragung kann mithilfe der Einstellung [**81 APRS TX DELAY**] im Setup-Menü geändert werden.

#### <span id="page-35-1"></span>y **Festtext verwenden, um eine Nachricht zu verfassen**

Eine Zeichenkette, die im Voraus registriert werden, können an eine Nachricht angehängt werden.

Zur Registrierungsmethode siehe "**[Registrieren einer Standardnachricht](#page-35-0)**".

- **1** Schritten 1 bis 6 unter "**[Erstellen und Senden von Nachrichten](#page-34-1)**" ([Seite 34\)](#page-34-1) folgen.
- **2** Die Taste [**P1**] am Mikrofon (SSM-85D) drücken.
- **3** Die Taste [**UP**] oder [**DWN**] drücken, um eine Standard-Nachrichtennummer (1 bis 8) auszuwählen, und dann die gleiche Zifferntaste am Mikrofon drücken.
	- Der ausgewählte Festtext wird eingegeben.

• Diese Schritte wiederholen, um die Auswahl der Standardnachrichten fortzusetzen.

**Referenz** Zeichen können ebenfalls in einer ausgewählten Standardnachricht hinzugefügt oder gelöscht werden. Zeichen können ebenfalls vor oder nach einer Standardnachricht hinzugefügt werden.

- **3** Den **FUNC**-Regler drücken.
- **4** Den **SUB DIAL**-Regler drehen, um [**M-TX**] auszuwählen, dann den **SUB DIAL**-Regler drücken.

Die Nachricht wird gesendet und die Anzeige kehrt zum Frequenzdisplay zurück.

### <span id="page-35-0"></span>**• Registrieren einer Standardnachricht**

8 Standardnachrichten, die jeweils maximal 16 Zeichen enthalten, können in diesem Gerät registriert werden.

- **1** Den **FUNC**-Regler lange drücken → [**75 APRS MSG TEXT**] → Den **FUNC**-Regler drücken.
- **2** Den **FUNC**-Regler drehen, um die Nummer der zu registrierenden Nachricht zu wählen, und den **FUNC**-Regler drücken.

Ein Display zum Bearbeiten der Festtextnachricht wird angezeigt.

#### **3** Eingabe einer Festtextnachricht. Siehe "Display zur Texteingabe" (Bedienungsanleitung FTM-500DE) zu Anweisungen zur Eingabe einer Festtextnachricht. Maximal 16 Zeichen können eingegeben werden.

- **4** Den **FUNC**-Regler lange drücken. Die Festtextnachricht wird registriert.
- **5** Den **DIAL**-Regler, den **SUB DIAL**-Regler oder die **PTT**-Taste drücken, um die Einstellungen zu speichern und zum Normalbetrieb zurückzukehren.

#### <span id="page-36-0"></span>**Verwendung der Antwortfunktion**

Sie können ebenfalls auf eine Station antworten, die eine APRS-Nachricht gesendet hat.

- **1** Den **FUNC**-Regler drehen, um die Gegenstation auszuwählen. Die Gegenstation, der geantwortet werden soll, auf dem Display APRS MESSAGE LIST auswählen.
- **2** Den **SUB DIAL**-Regler drücken.
- **3** Den **SUB DIAL**-Regler drehen, um die [**REPLY**] auszuwählen, und dann den **SUB DIAL**-Regler drücken.

Die Anzeige wechselt zum Display APRS MESSAGE EDIT.

- **4** Den **FUNC**-Regler drücken.
- **5** Den **SUB DIAL**-Regler drehen, um [**EDIT TEXT**] auszuwählen, und dann den **SUB DIAL**-Regler drücken.

Das Display zum Bearbeiten von Text wird angezeigt.

**6** Die Zeichen eingeben.

Die Nachricht entsprechend dem Verfahren unter "**[Erstellen und Senden von](#page-34-1)  [Nachrichten](#page-34-1)**" [\(Seite 34\)](#page-34-1) und "**[Festtext verwenden, um eine Nachricht zu](#page-35-1)  [verfassen](#page-35-1)**" [\(Seite 35](#page-35-1)) eingeben.

- **7** Den **SUB DIAL**-Regler drücken.
- **8** Den **SUB DIAL**-Regler drehen, um [**M-TX**] auszuwählen, dann den **SUB DIAL**-Regler drücken.

Die Nachricht wird gesendet und die Anzeige kehrt zum Frequenzdisplay zurück.

### <span id="page-36-1"></span>y **Bestätigung (ACK) des Nachrichtenempfangs**

Wenn eine Nachricht an eine bestimmte Gegenstation gesendet wird, wird ein ACK-Packet (Empfangsbestätigung) zurückgesendet, um den Empfang der Nachricht durch die Gegenstation zu bestätigen. Die Übertragung endet mit einem Audioalarm, um den Empfang zu bestätigen, wenn ein ACK-Paket von der Gegenstation zurückgesendet wird. Wenn eine Minute lang von der Gegenstation kein ACK-Paket zurückgesendet wird, wird die gleiche Nachricht erneut gesendet. Der Status ändert sich auf TX OUT, wenn selbst nach 5-maligem erneuten Senden der Nachricht kein ACK-Paket von der Gegenstation zurückgesendet wird. Die restliche Sendezählung des Bestätigungsempfangs wird auf dem Display APRS MESSAGE LIST wie nachstehend angezeigt. Die restliche Sendezählung kann auch durch Drücken des **DIAL**-Reglers, um zum Detaildisplay zum Senden zu wechseln, geprüft werden.

## **Beispiel für Anzeige der restlichen Zählung**

"**\***" zeigen, wenn ACK empfangen wird

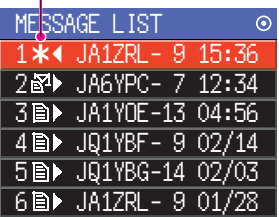

Display APRS MESSAGE LIST (Anzeige, wenn eine Bestätigung empfangen wird) Die Anzahl verbleibender Übertragungen zeigen

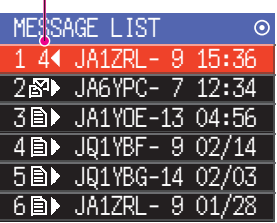

Display APRS MESSAGE LIST

(wenn die Anzahl der verbleibenden Übertragungen vier ist)

" • " während TX OUT zeigen

| <b>MESSAGE LIST</b>     | ⊙     |
|-------------------------|-------|
| $1 \cdot 1$ JA1ZRL- $9$ | 15:36 |
| 2图 JA6YPC- 7 12:34      |       |
| 3圓▶ JA1YOE-13 04:56     |       |
| 4 m→ JQ1YBF- 9 02/14    |       |
| 5圓▶ JQ1YBG-14 02/03     |       |
|                         |       |

Display APRS MESSAGE LIST (während TX OUT anzeigen)

#### **Tipp**

Auf dem APRS-Display können maximal 100 Nachrichten angezeigt werden. Dabei werden die ältesten Nachrichten automatisch gelöscht, wenn die Zahl 100 überschreitet. Wenn daher eine neue Nachricht empfangen wird, werden Nachrichten, die noch nicht 5 Mal erneut gesendet worden sind, ggf. gelöscht.

# <span id="page-38-1"></span><span id="page-38-0"></span>**APRS Setup-Menüliste**

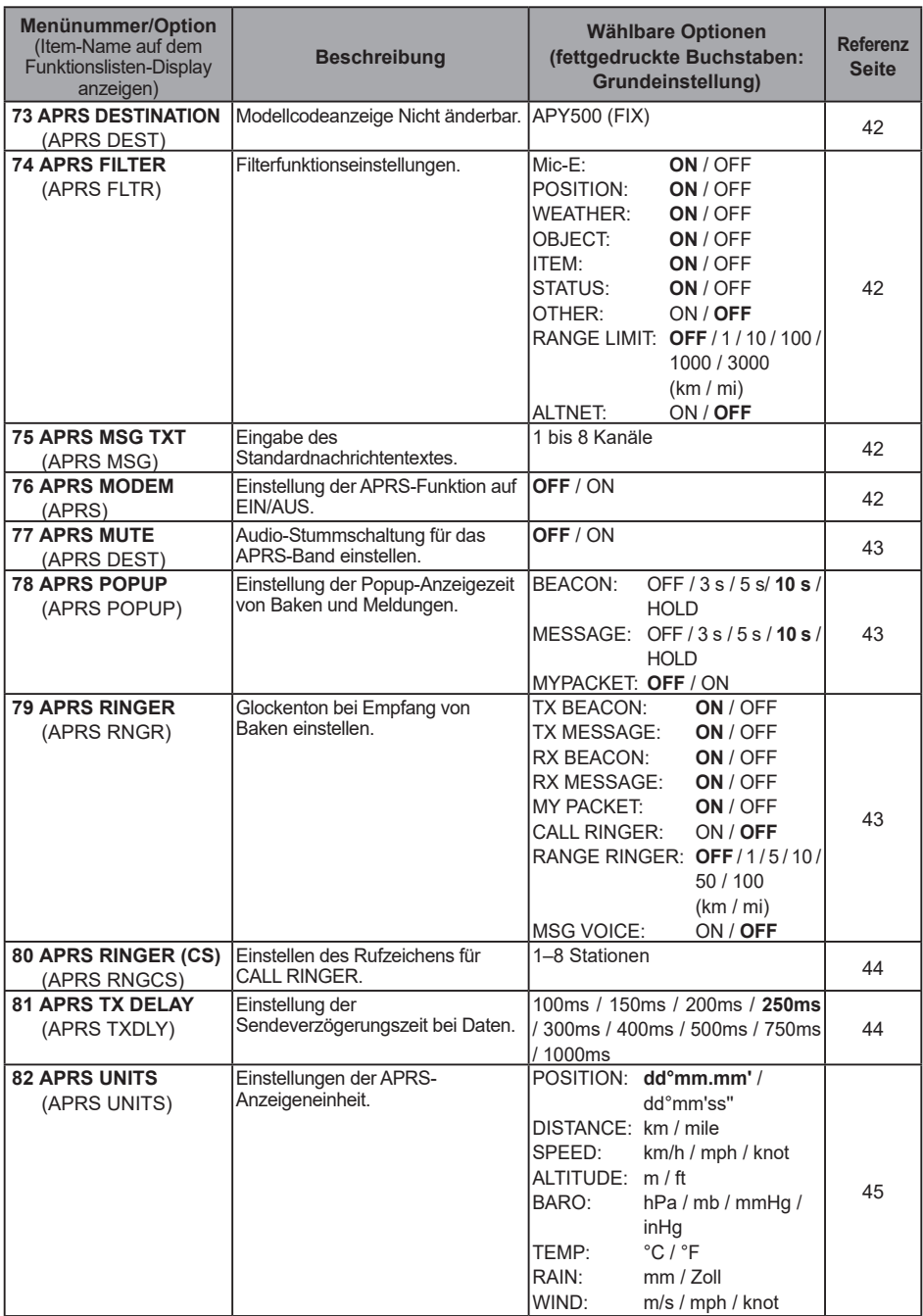

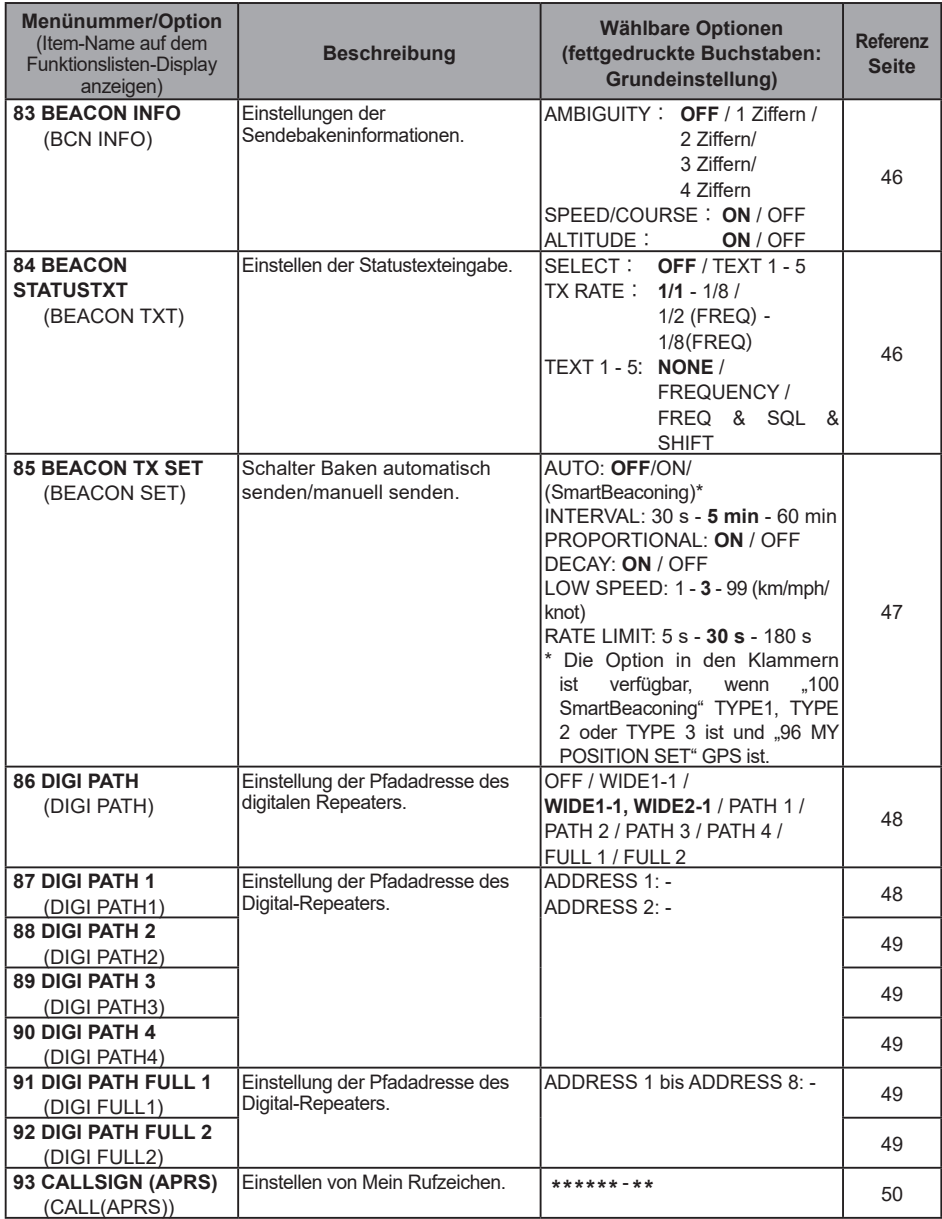

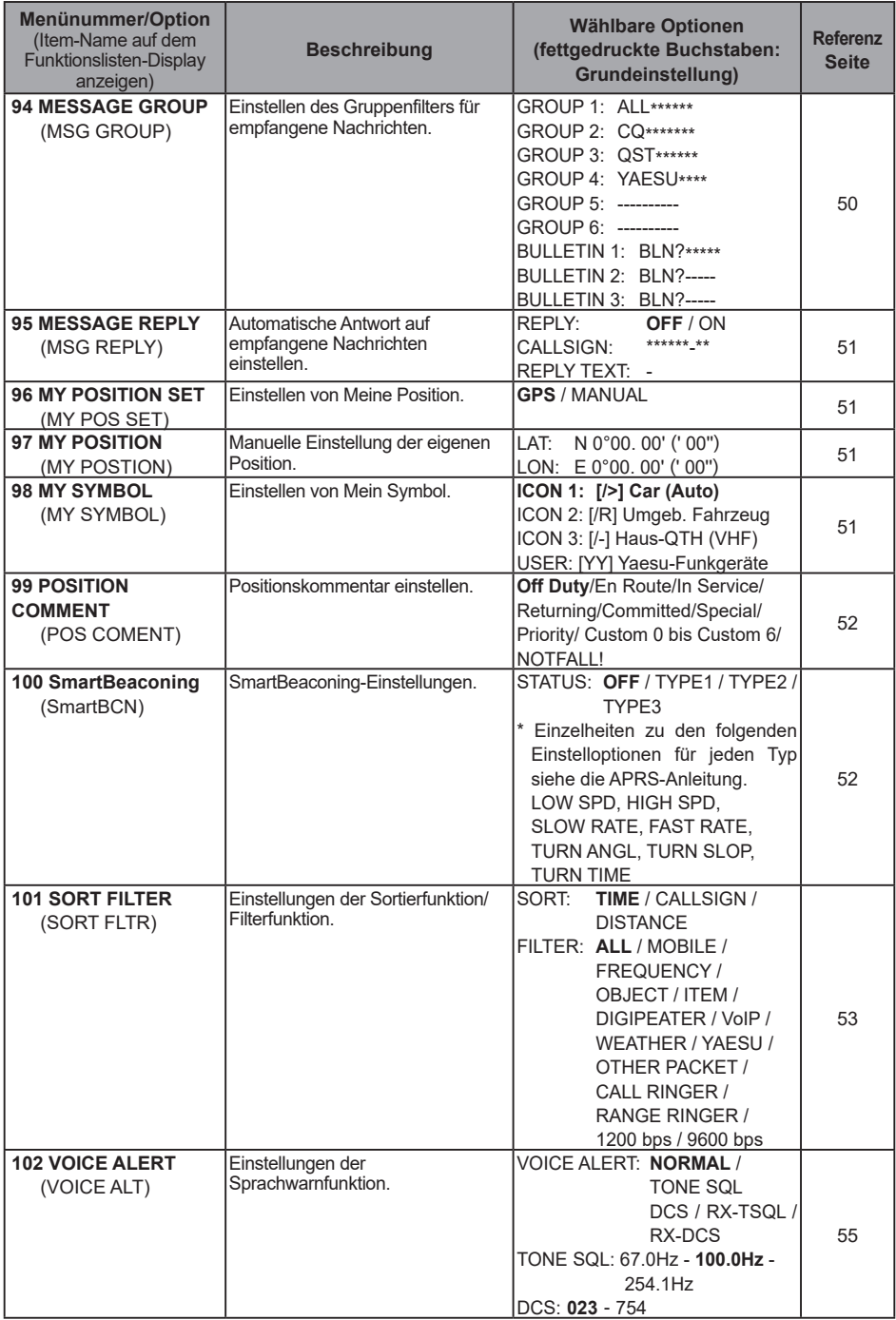

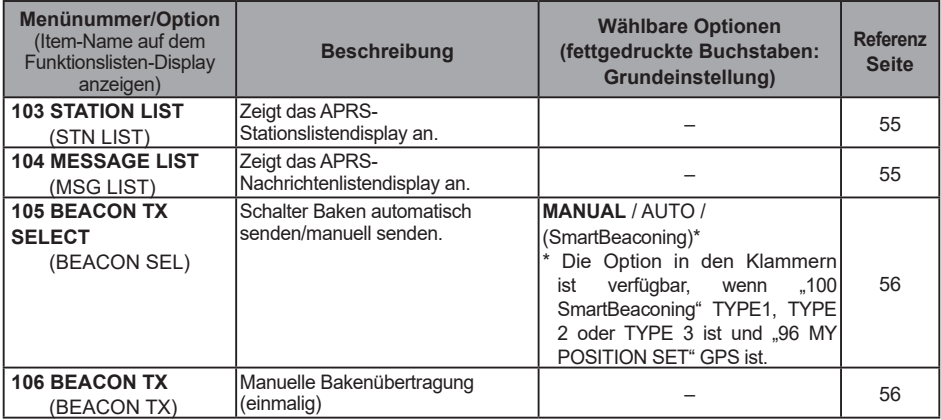

#### <span id="page-42-1"></span><span id="page-42-0"></span>y **73 APRS DESTINATION**

**Modellcodeanzeige Einstelloption:** [APY500] **Grundeinstellung:** [APY500] **Erklärung:** Zeigt den Modellcode an. Diese Einstellung kann nicht geändert werden.

#### <span id="page-42-2"></span>y **74 APRS FILTER**

#### **Filterfunktionseinstellung**

**Einstelloption:** Mic-E / POSITION / WEATHER / OBJECT / ITEM / STATUS / OTHER / **ALTNET** Grundeinstellu

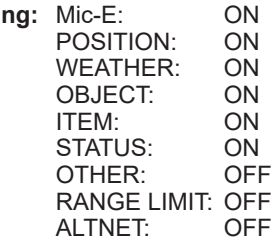

**Erklärung:** Zur Einstellung des FILTER, um verschiedene Bakentypen abzurufen.

- ON: Ruft Baken ab.<br>OFF: Ruft keine Bake
- Ruft keine Baken ab.
- Mic-E: Zeigt die abgerufenen MIC-Encoder-Baken an.<br>POSITION: Zeigt die abgerufene Position von Baken an.
- POSITION: Zeigt die abgerufene Position von Baken an.<br>WEATHER: Zeigt die abgerufenen Wetterbaken an.
- WEATHER: Zeigt die abgerufenen Wetterbaken an.<br>OBJECT: Zeigt das abgerufene Objekt von Baker
- OBJECT: Zeigt das abgerufene Objekt von Baken an.<br>ITFM: Zeigt das abgerufene Item von Baken an.
- ITEM: Zeigt das abgerufene Item von Baken an<br>STATUS: Zeigt den abgerufenen Status von Baken
- STATUS: Zeigt den abgerufenen Status von Baken an.<br>OTHER: Zeigt die abgerufenen Pakete (außer den in A
- Zeigt die abgerufenen Pakete (außer den in APRS verwendeten) an.
- RANGE LIMIT: Zeigt Baken von Stationen innerhalb der eingestellten Entfernung an.<br>ALTNET: Zeigt die abgerufenen Pakete an die über Zieladresse in Alternate Ne
	- Zeigt die abgerufenen Pakete an, die über Zieladresse in Alternate Nets festgelegt wurden.

#### <span id="page-42-3"></span>y **75 APRS MSG TEXT**

#### **Eingabe von Festtextzeichen.**

**Erklärung:** 8 Typen von Festtext mit bis zu 16 Zeichen können erstellt und in Nachrichten auf dem Display zur Nachrichtenbearbeitung kopiert werden.

#### <span id="page-42-4"></span>y **76 APRS MODEM**

**EIN/AUS-Einstellung des APRS-Modems.**

#### **Einstelloption:** OFF / ON

**Grundeinstellung:** OFF

## Erklärung:<br>OFF: S

- OFF: Schaltet die APRS-Funktion aus [OFF].<br>ON: APRS-Funktion auf [ON] (Fin) schalten
- APRS-Funktion auf [ON] (Ein) schalten.

#### <span id="page-43-1"></span>y **77 APRS MUTE**

**AF Stummschaltung EIN/AUS-Einstellung für APRS-Empfangsband, wenn APRS-Funktion eingeschaltet ist.**

**Einstelloption:** ON / OFF

**Grundeinstellung:** OFF Wenn die APRS-Funktion eingeschaltet ist, werden alle in dem Band, das als APRS-Empfangsband eingestellt ist, empfangenen Töne stummgeschaltet.

#### <span id="page-43-2"></span>y **78 APRS POPUP**

#### **Einstellen des Pop-ups für APRS-Empfang**

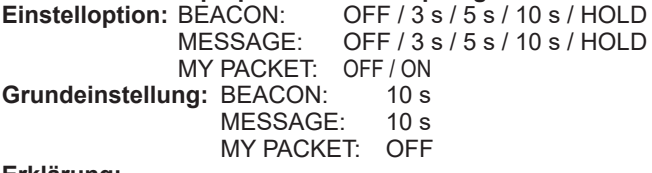

#### **Erklärung:**

Wenn eine APRS-Bake empfangen wird, wird der Inhalt in einem POPUP gezeigt.<br>BEACON: Finstellung für die Zeit die ein POPUP angezeigt wird, wenn eine

- Einstellung für die Zeit, die ein POPUP angezeigt wird, wenn eine Bake empfangen wird.
- MESSAGE: Einstellung für die Zeit, die ein POPUP angezeigt wird, wenn eine neue Nachricht empfangen wird.
- MY PACKET: Einstellung für die Zeit, die ein POPUP angezeigt wird, wenn eine selbst gesendete Bake (Relaiswelle) empfangen wird.

#### <span id="page-43-0"></span>y **79 APRS RINGER**

**Einstellung des Signaltons, wenn eine Nachricht oder Bake gesendet/empfangen wird.**

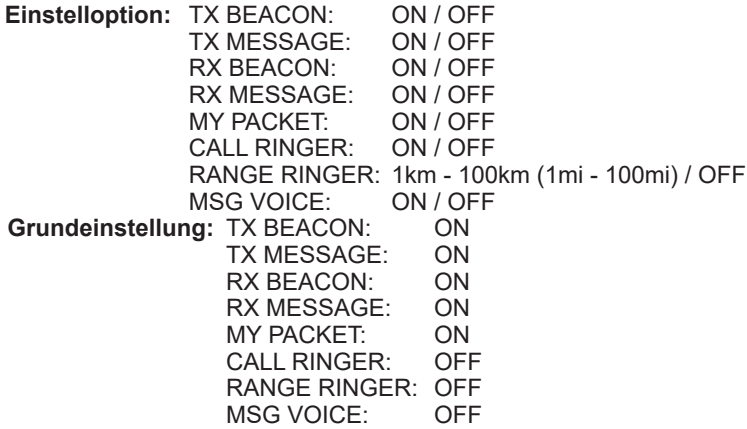

#### **Erklärung:**

Den Signalton für Senden/Empfang von APRS-Baken und Nachrichten einstellen, und die Bedingungen, unter denen er ertönt.

- TX BEACON: Hier wird der Klingelton eingestellt, wenn die eigene Station eine Bake sendet. Wenn hier ON eingestellt ist, ertönt vor der Übertragung ein Klingelton.
- TX MESSAGE: Hier wird der Klingelton eingestellt, wenn die eigene Station eine Nachricht sendet. Wenn hier ON eingestellt ist, ertönt vor der

Übertragung ein Klingelton.

- RX BEACON: Hier wird der Klingelton eingestellt, wenn eine Bake von einer anderen Station empfangen wird. Wenn hier ON eingestellt ist, ertönt beim Empfang einer Bake ein Klingelton.
- RX MESSAGE: Hier wird das Klingeln eingestellt, wenn eine Nachricht von einer anderen Station empfangen wird. Wenn hier ON eingestellt ist, ertönt beim Empfang einer Nachricht ein Klingelton.
- MY PACKET: Hier wird der Klingelton eingestellt, wenn die Sendebake der eigenen Station (übermitteltes Signal) empfangen wird.
- CALL RINGER: Es ertönt ein Klingelton, wenn eine Bake von einer Station empfangen wird, deren Rufzeichen mit [**80 APRS RINGER (CS)**] (APRS-Klingelton) im Setup-Menü festgelegt wurde.
- RANGE RINGER: Ein spezieller Klingelton, wenn eine Bake in der Nähe der eigenen Station empfangen wird. Wenn die Entfernung gewählt ist, ertönt ein spezieller Klingelton, wenn eine Bake von einer Station empfangen wird, die näher als die festgelegte Entfernung ist. Wenn OFF gewählt ist, wird die Entfernung nicht bestimmt.
- MSG VOICE: Den Inhalt der Nachricht vorlesen. Wenn hier ON eingestellt ist, werden die Inhalte der Nachricht (Rufzeichen und Haupttext) vorgelesen, wenn eine Nachricht empfangen wird (das optionale Sprachmodul FVS-2 ist erforderlich).

#### <span id="page-44-0"></span>y **80 APRS RINGER (CS) Einstellen des Rufzeichens für CALL RINGER Einstelloptionen:**

\*\*\*\*\*\*-NN

: Rufzeichen (maximal 6 Zeichen)

NN: SSID (eine Zahl zwischen eins und 15 oder null)

## **Erklärung:**

"**CALL RINGER**" unter [**79 APRS RINGER**] im Setup-Menü auf ON (Ein) einstellen, um das Rufzeichen der Station festzulegen, bei der ein spezieller Klingelton erklingt. Es können maximal bis zu 8 Rufzeichen eingestellt werden.

## <span id="page-44-1"></span>y **81 APRS TX DELAY**

### **Stellt die Verzögerungszeit für den Datenversand ein.**

**Einstelloption:** 100 ms / 150 ms / 200 ms / 250 ms / 300 ms / 400 ms / 500 ms / 750 ms / 1000 ms

## **Grundeinstellung:** 250ms

### **Erklärung:**

Die Präambel (Verzögerungszeit der Datenübertragung), rechts gezeigt, kann für das Senden von APRS-Daten eingestellt werden.

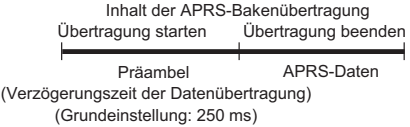

Stunden

#### <span id="page-45-0"></span>y **82 APRS UNITS**

**Einheiteneinstellung für APRS-Display.**

**Einstelloption:** POSITION: dd°MM.MM'/dd°MM'SS" DISTANCE: km / mile<br>SPFFD: km/h/mph km/h/mph/knot ALTITUDE: m / ft<br>BARO: hPa / hPa / mb / mmHg / inHg<br>°C / °F TEMP:<br>Rain<sup>.</sup> Rain: mm / zoll<br>WIND: m/s/mph/ m/s/mph/knot

**Grundeinstellung:** Hängt von der Funkgerätversion ab. **Erklärung:**

Die Maßeinheit für geografische Länge/Breite (POSITION), DISTANCE, SPEED, ALTITUDE, Barometerdruck (BARO), Temperatur (TEMP), Niederschlag (RAIN) und Windgeschwindigkeit (WIND) einstellen.<br>POSITION: Finheitenanzeige für Minu

Einheitenanzeige für Minute von Länge/Breite (dd°mm'ss") kann geändert werden.

mm' wird in 1/100 Minute und ss" in Sekunden angezeigt.

- DISTANCE: Einheit kann auf [km] oder [mile] eingestellt werden.<br>SPEED: Einheit kann auf [km/]. [mile/h] oder [knot] eingestellt
- SPEED: Einheit kann auf [km/], [mile/h] oder [knot] eingestellt werden.<br>ALTITUDE: Einheit kann auf [m] oder [feet] eingestellt werden
- ALTITUDE: Einheit kann auf [m] oder [feet] eingestellt werden.
- BARO: Einheit kann auf [hPa], [mb], [mmHg], [hPa] oder [inHg] eingestellt werden.<br>TEMP: Einheit kann auf I°CI oder I°FI eingestellt werden.
- TEMP: Einheit kann auf [°C] oder [°F] eingestellt werden.
- RAIN: Einheit kann auf [mm] oder [inch] eingestellt werden.<br>WIND: Einheit kann auf [m/s] [mile/h] oder [knot] eingestellt
- Einheit kann auf [m/s], [mile/h] oder [knot] eingestellt werden.

#### <span id="page-46-0"></span>y **83 BEACON INFO Einstellung der Sendebakeninformationen. OFF** / 1 Ziffer / 2 Ziffern / 3 Ziffern / 4 Ziffern SPEED/COURSE: ON / OFF<br>ALTITUDE: ON / OFF ALTITUDE: ON / OFI<br>ng: AMBIGUITY: OFF **Grundeinstellung: AMBIGUITY:** SPEED/COURSE: ON<br>ALTITUDE: ON ALTITUDE:

**Erklärung:** 

AMBIGUITY: Diese Funktion dient zur Maskierung (Verdeckung) der Minuten und Sekunden Ihrer Position, wie in der nachstehenden Tabelle gezeigt, und beeinflusst damit die Genauigkeit der gesendeten Bakenposition.

Einstellung von AMBIGUITY auf [OFF] deaktiviert diese Funktion und stellt sicher, dass vollständige Positionsdaten gesendet werden.

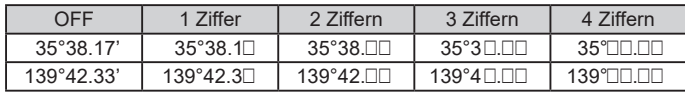

SPEED/COURSE: Wenn die Funktion auf [ON] eingestellt ist, werden Geschwindigkeitsund Richtungsinformationen gesendet. Wenn diese Funktion auf [OFF] eingestellt wird, werden Geschwindigkeits- und Richtungsinformationen nicht gesendet.

ALTITUDE: Wenn diese Funktion auf [ON] eingestellt ist, werden Höheninformationen gesendet. Wenn diese Funktion auf [OFF] eingestellt ist, werden Höheninformationen nicht gesendet.

#### <span id="page-46-1"></span>**• 84 BEACON STATUSTXT**

#### **Eingabe von Statustext.**

**Einstelloption:** SELECT: OFF/TEXT 1 bis TEXT 5

TX RATE: 1/1 bis 1/8/1/2(FREQ) bis 1/8(FREQ)

- TEXT 1: (Nicht eingegeben)
- TEXT 2: (Nicht eingegeben)
- TEXT 3: (Nicht eingegeben)
- TEXT 4: (Nicht eingegeben)
- TEXT 5: (Nicht eingegeben)
- \* Bis zu 60 Zeichen können für Statustext in TEXT 1 bis TEXT 5 eingegeben werden.<br>GELECT: OFF

**Grundeinstellung: SELECT:** 

#### TX RATE: 1/1

#### **Erklärung:**

SELECT: Den bei Senden einer Bake mitzusendenden Statustext wählen.

- Auswahl von OFF (Aus) sendet die Bake ohne einen Statustext.
- TX RATE: Einstellen, wie häufig ein Statustext mit einer APRS-Bake gesendet wird. Optionen zur Auswahl sind 1/1: jedes Mal, 1/2: einmal alle 2 Sendungen, bis zu 1/8: einmal alle 8 Sendungen, wenn ein Statustext mit einer Bake gesendet wird. Bei Einstellung auf 1/2(FREQ) bis 1/8(FREQ) wird der Statustext einmal im ausgewählten Intervall und die Frequenzinformationen werden jedes Mal gesendet.

<span id="page-47-0"></span>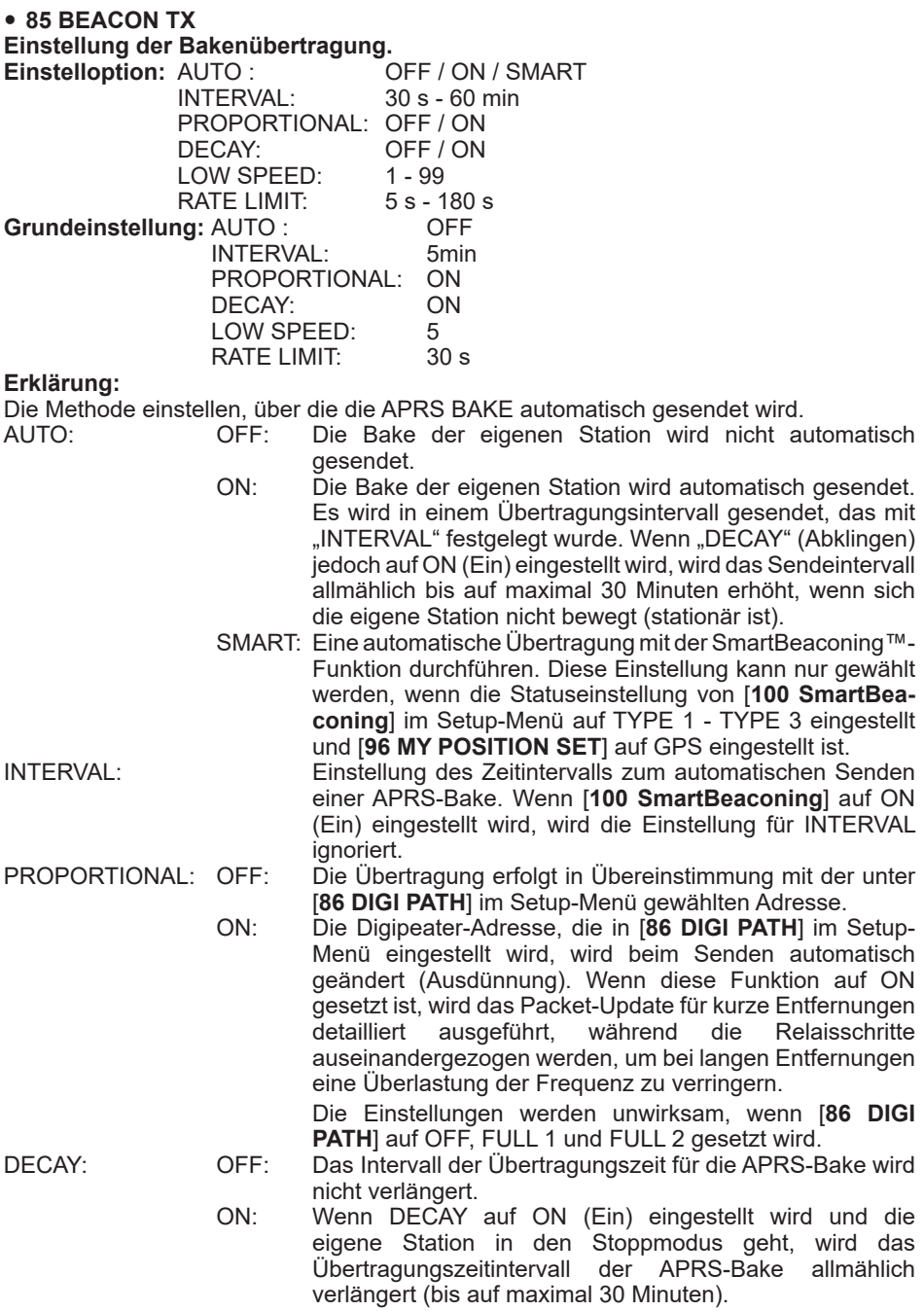

LOW SPEED: Den Grenzwert zur Bestimmung, wie lange die Station gestoppt hat, wenn "DECAY" eingeschaltet ist, festlegen. Wenn die Geschwindigkeit niedriger ist als der eingestellte Wert, gilt die Station als angehalten. RATE LIMIT: Den Timer für die Begrenzung der automatischen Übertragung ab der letzten Bakenübertragung auf eine bestimmte Zeitspanne einstellen. Dies verhindert, dass die Bake zweimal kontinuierlich innerhalb eines kurzen Zeitraums gesendet wird, wenn "DECAY" im stationären Zustand eingeschaltet ist, und Bewegung direkt nach automatischem Senden der Bake

erkannt wird. Die Bake wird innerhalb dieses Zeitraums nicht automatisch gesendet. Erst wenn die eingestellte Zeit abgelaufen ist, wird die Bake automatisch wieder ausgesendet.

#### <span id="page-48-0"></span>y **86 DIGI PATH**

#### **Einstellung des Digipeater-Pfads.**

**Einstelloption:** OFF / WIDE1-1 / WIDE1-1, WIDE2-1 / PATH 1 / PATH 2 / PATH 3 / PATH  $4 /$  FULL 1 / FULL 2

## **Grundeinstellung:** WIDE1-1

#### **Erklärung:**

Eine Station zur Weiterleitung von Paketen wie Baken wird als Digipeater (von engl. digital repeater) bezeichnet.

Ein CALLSIGN oder ALIAS des Digipeaters wählen, der verwendet werden soll.

Bei diesem Funkgerät ist [WIDE1-1] (Einstellung für 1 Relaisstation) und [WIDE1-1/ WIDE2-1] (Einstellung für 2 Relaisstationen) die Grundeinstellung.

In [WIDE1-1, WIDE2-1] wird eine Übertragung zur ersten Digipeater-Station, festgelegt als WIDE1-1, und dann zur zweiten Digipeater-Station, festgelegt als WIDE2-1, weitergeleitet.

In den USA werden Digipeater-Statione, die von APRS verwendet werden, gewöhnlich über das \*New-Paradigm betrieben.

Die Ausgangswerte, die für dieses Funkgerät eingestellt werden, basieren auf denen für Digipeater-Stationen, die mit dem New-Paradigm arbeiten, da die meisten Digipeater-Stationen diese Methode unterstützen.

Um andere Relaismethoden zu verwenden, eine der Optionen PATH 1 bis PATH 4, FULL 1 oder FULL 2 auswählen und das CALLSIGN oder den ALIAS eingeben.

\*Nähere Informationen zur "New N-Paradigm"-Methode enthält die folgende Website.

http://aprs.org/fix14439.html

#### <span id="page-48-1"></span>y **87 DIGI PATH 1**

**Einstellung der Adressen des Digipeater-Pfads.**

**Einstelloption:** ADDRESS 1

ADDRESS 2

## **Grundeinstellung:<br>Erklärung:** Die i

**Erklärung:** Die jeweiligen Adressinformationen (Rufzeichen und Alias) eingeben, wenn "PATH 1" in [86 DIGI PATH] im Setup-Menü ausgewählt ist. Es können maximal bis zu 2 Adressen angegeben werden.

#### <span id="page-49-0"></span>y **88 DIGI PATH 2**

#### **Einstellung der Adressen des Digipeater-Pfads.**

**Einstelloption:** ADDRESS 1 ADDRESS 2

## **Grundeinstellung:**<br>**Erklärung:** Die ie

**Erklärung:** Die jeweiligen Adressinformationen (Rufzeichen und Alias) eingeben, wenn "PATH 2" in [86 DIGI PATH] im Setup-Menü ausgewählt ist. Es können maximal bis zu 2 Adressen angegeben werden.

<span id="page-49-1"></span>y **89 DIGI PATH 3**

**Einstellung der Adressen des Digipeater-Pfads.**

**Einstelloption:** ADDRESS 1 ADDRESS 2

**Grundeinstellung:** ------ --<br>**Erklärung:** Die jeweiligen A **Erklärung:** Die jeweiligen Adressinformationen (Rufzeichen und Alias) eingeben, wenn "PATH 3" in [86 DIGI PATH] im Setup-Menü ausgewählt ist. Es können maximal bis zu 2 Adressen angegeben werden.

<span id="page-49-2"></span>y **90 DIGI PATH 4**

**Einstellung der Adressen des Digipeater-Pfads.**

**Einstelloption:** ADDRESS 1

ADDRESS 2

**Grundeinstellung:** –––––– ––

**Erklärung:** Die jeweiligen Adressinformationen (Rufzeichen und Alias) eingeben, wenn "PATH 4" in [86 DIGI PATH] im Setup-Menü ausgewählt ist. Es können maximal bis zu 2 Adressen angegeben werden.

<span id="page-49-3"></span>y **91 DIGI PATH FULL 1**

#### **Einstellung der Adressen des Digipeater-Pfads.**

**Einstelloption:** ADDRESS 1 bis ADDRESS 8

**Grundeinstellung:** –––––– ––

**Erklärung:** Die jeweiligen Adressinformationen (Rufzeichen und Alias) eingeben, wenn "FULL 1" in [86 DIGI PATH] im Setup-Menü ausgewählt ist. Es können maximal bis zu 8 Adressen angegeben werden.

<span id="page-49-4"></span>y **92 DIGI PATH FULL 2**

#### **Einstellung der Adressen des Digipeater-Pfads.**

**Einstelloption:** ADDRESS 1 bis ADDRESS 8

Grundeinstellung: ------ --<br>Erklärung: Die jeweiligen A

**Erklärung:** Die jeweiligen Adressinformationen (Rufzeichen und Alias) eingeben, wenn "FULL 2" in [86 DIGI PATH] im Setup-Menü ausgewählt ist. Es können maximal bis zu 8 Adressen angegeben werden.

### <span id="page-50-0"></span>y **93 CALLSIGN (APRS)**

## **Legt das Rufzeichen Ihrer Station fest.**

### **Erklärung:**

Das CALLSIGN der eigenen Station registrieren, das für APRS-Kommunikation benötigt wird.

APRS-Daten können gesendet werden, wenn ein CALLSIGN für die eigene Station nicht registriert ist.

Ein CALLSIGN muss unbedingt registriert werden.

Wenn ein CALLSIGN für die eigene Station registriert ist, wird es auf dem LCD angezeigt, wenn die Leistung dieses Funkgeräts eingeschaltet wird.

Ein CALLSIGN wie nachstehend gezeigt registrieren.

 $*****+ - NN$ 

: CALLSIGN (bis zu 6 Zeichen)

NN: Nummer (eine Zahl zwischen 1 bis 15, oder keine SSID.)

Eingabe von [–9] nach dem CALLSIGN wird im normalen mobilen Gebrauch empfohlen.

### <span id="page-50-1"></span>y **94 MESSAGE GROUP**

#### **Gruppenfiltereinstellung für APRS MSG GROUP-Empfangsnachrichten.**

**Einstelloptionen:** Ein Filter kann für den Empfang von Nachrichten mit einem festgelegten Gruppencode (ALL oder CQ) eingestellt werden.

GROUP 1 GROUP 2 GROUP 3 GROUP 4 GROUP 5 GROUP 6 **BULLETIN 1 BULLETIN 2** BULLETIN 3

**Grundeinstellung: GROUP 1: ALL \* \* \* \* \* \*** 

GROUP 2: CQ GROUP  $3:$  QST  $**$   $**$   $**$   $*$ GROUP 4: YAESU GROUP 5: ––––––––– GROUP 6: ––––––––– BULLETIN 1: BLN? BULLETIN 2: BLN?  $B$ ULLETIN 3: BLN?

**Erklärung:** Ein Filter kann eingestellt werden, um Nachrichten mit einem festgelegten Gruppencode (ALL oder CQ) zu empfangen)

(ALL, CQ, QST und YAESU sind in Grundeinstellungen ausgewählt.)

 $*$ ": Dient als Platzhalter für jedes empfangene Zeichen.

<span id="page-51-0"></span>y **95 MESSAGE REPLY**

**Einstelloption:** REPLY CALL SIGN REPLAY TEXT **Grundeinstellung:** REPLY: OFF<br>CALLSIGN:  $**$  $***$  \* \* \* \* \* \* \* \* REPLAY TEXT:  $-$ 

#### **Erklärung:**

Beim Empfang einer Nachricht kann automatisch eine im Voraus eingerichtete Antwortnachricht versendet werden. "CALLSIGN" (Rufzeichen) eingeben, um automatisch an eine bestimmte Station zu antworten.<br>REPLY: OFF: Beim Empfang

- OFF: Beim Empfang einer Nachricht wird automatisch eine Antwortnachricht gesendet.
	- ON: Beim Empfang einer Nachricht wird keine Antwortnachricht gesendet.

CALLSIGN: Nur einstellen, wenn nur auf eine Station mit einem bestimmten APRS-Rufzeichen geantwortet wird.

REPLAY TEXT: Die automatische Antwortnachricht eingeben.

#### <span id="page-51-1"></span>y **96 MY POSITION SET**

#### **Einstellung der Stationsposition.**

**Einstelloption:** GPS / MANUAL

**Grundeinstellung:** GPS

#### **Erklärung:**

Einstellen, ob Positionsdaten der eigenen Station über GPS abgerufen oder manuell eingegeben werden.

GPS: Die Position der eigenen Station automatisch über GPS erfassen.

MANUAL: Die Position der eigenen Station manuell festlegen.

#### y **97 MY POSITION**

**Einstellung des Längen- und Breitengrads der eigenen Station. Einstelloption:** LATITUDE

LONGITUDE

#### **Grundeinstellung:** GPS

#### **Erklärung:**

Den Längen- und Breitengrad der eigenen Station eingeben, wenn "MANUAL" in [**96 MY POSITION SET**] im Setup-Menü ausgewählt ist.

#### <span id="page-51-2"></span>y **98 MY SYMBOL**

#### **Symboleisntellung für die eigene Station**

**Einstelloption:** Symbol

**Grundeinstellung:** ICON 1: **[20]** Car (Auto)

ICON 2: **[A]** [/R] REC.Vechicle (Wohnmobil)

ICON 3:  $\left| \frac{1}{2} \right|$   $\left| \frac{1}{2} \right|$  House QTH (VHF)(Haus)

ICON 4: [YY] Yaesu Radios (Yaesu-Funkgeräte)

**Erklärung:** Das für die eigene Station zu sendende Symbol festlegen.

#### <span id="page-52-0"></span>**• 99 POSITION COMMENT**

#### **Stellt die Positionskommentarfunktion ein.**

**Einstelloption:**Off Duty / En Route / In Service / Returning / Committed / Special / Priority / Custom 0 / Custom 1 / Custom 2 / Custom 3 / Custom 4 / Custom 5 / Custom 6 / Emergency!

**Grundeinstellung:** Off Duty (Nicht im Dienst) **Erklärung:** Den Positionskommentar (Standardnachricht) wählen, der in Baken der eigenen Station integriert wird.

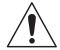

**Wählen Sie** [**EMERGENCY!**] **nur, wenn es einen ernsthaften Notfall wie einen Unfall oder eine Naturkatastrophe gibt!.**

#### <span id="page-52-1"></span>y **100 SmartBeaconing**

**Einstellungen für SmartBeaconing** OFF / TYPE1 / TYPE2 / TYPE3<br>2 his 30 LOW SPEED: HIGH SPEED: 3 bis 90 SLOW RATE: 1 min bis 100 min<br>FAST RATE: 10s bis 180s  $FAST RATF<sup>+</sup>$ TURN ANGLE: 5° bis 90° TURN SLOPE: 1 bis 255<br>TURN TIME: 5s bis 180s

TURN TIME:

**Grundeinstellung:** STATUS: OFF

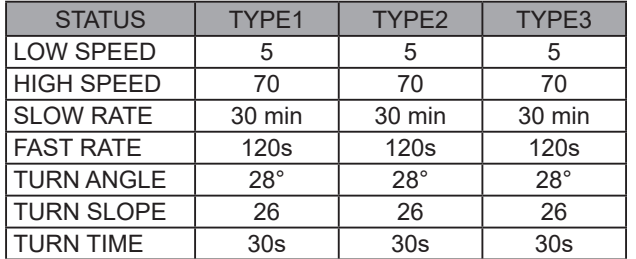

#### **Erklärung:**

SmartBeaconing™ ist eine Funktion, die eine APRS-Bake effizient sendet, einschließlich der Position, Geschwindigkeit und Bewegungsrichtung der eigenen Station. Die Informationen basieren auf Daten von einem GPS-Satellitenempfänger.

Den STATUS auf TYPE1, TYPE2 oder TYPE3 einstellen. [**96 MY POSITION SET**] auf "GPS**"** einstellen und die Option "**AUTO**" unter [**85 BEACON TX SET**] auf "SMART" einstellen, um die SmartBeaconing™-Funktion zu aktivieren.

- STATUS: SmartBeaconing™ funktioniert nur, wenn STATUS auf TYPE1, TYPE2 oder TYPE3 eingestellt ist. STATUS auf OFF (Aus) einstellen, um SmartBeacon™ zu aktivieren. Die SmartBeaconing-Funktion des Funkgeräts hat drei identische Grundeinstellungen (TYPE 1 bis TYPE 3), die passend zur eigenen Situation geändert und gespeichert werden können.
- LOW SPEED: Wenn die Geschwindigkeit niedriger als eingestellt ist, werden BAKEN in Zeitintervallen eingestellt in [SLOW RATE] gesendet.

Die Einheiten für die Geschwindigkeit können in Setup-Menü-Option [**82 APRS UNITS**] eingestellt werden.

HIGH SPEED: Wenn die Geschwindigkeit höher als eingestellt ist, werden BAKEN in Zeitintervallen eingestellt in IFAST RATEI gesendet.

Die Einheiten für die Geschwindigkeit können in Setup-Menü-Option [**82 APRS UNITS**] eingestellt werden.

- SLOW RATE: BAKEN-Sendezeitintervall, wenn die Geschwindigkeit unter die Einstellung für [LOW SPEED] sinkt.
- FAST RATE: BAKEN-Sendezeitintervall, wenn die Geschwindigkeit über die Einstellung für [HIGH SPEED] steigt.
- TURN ANGLE: Den Mindestwert für Winkeländerungen einstellen, wenn sich die Bewegungsrichtung ändert.
- TURN SLOPE: Den Koeffizient zur automatischen Änderung des Winkels einstellen, der Änderungen in der Bewegungsrichtung entsprechend der Geschwindigkeit beurteilt.

Je höher die Werteinstellung des Koeffizienten, desto größer der Beurteilungswinkel bei Bewegung mit niedriger Geschwindigkeit.

1 bis 255 (X10)°/SPEED

(Wenn die echte Zahl für Einheiten der Drehneigung auf 1/10 eingestellt ist, ist dies mit der Einheiteneinstellung identisch, die bei Funkgeräten der Serie LLC von HamHUD Nichetronix verwendet wird.)

TURN TIME: Das Zeitlimit einstellen, bis die nächste BEACON gesendet werden kann, nachdem eine BEACON bei Erfassen einer Zeitänderung (Bakenfunktion mit variabler Rate) oder Richtungswinkeländerung ("Corner Pegging") des sich bewegenden Objekts/Person seit der letzen Positionsmeldung gesendet wird.

#### **Vorsicht**

Wenn SmartBeaconing™ mit verschiedenen Timings betrieben werden soll, können die Parameter für die Einstellungen TYPE1 bis TYPE3 geändert werden.

Beim Ändern von Parametern ist darauf zu achten, Parameter für SmartBeaconing- und DIGI PATH-Einstellungen auf geeignete Bakensendeintervalle einzustellen, um Signalstau auf dem Kommunikationskanal zu vermeiden.

### <span id="page-53-0"></span>y **101 SORT FILTER**

## **Einstellung der Sortierfunktion/Filterfunktion.**

**TIME / CALLSIGN / DISTANCE** 

FILTER: ALL / MOBILE / FREQUENCY / OBJECT/ITEM / DIGIPEATER / VoIP / WEATHER / YAESU / OTHER PACKET / CALL RINGER / RANGE RINGER / 1200bps / 9600bps

**Grundeinstellung: SORT:** FILTER: ALL

#### **Erklärung:**

Damit wird die Sortierbedingung für die Anzeigereihenfolge der Stationsliste festgelegt und es wird die Bakenart gewählt, die in der Stationsliste angezeigt werden soll.

SORT: Die Sortierbedingung für die Anzeigereihenfolge der Stationsliste auswählen.

- TIME: Die Stationsliste beginnend mit der zuletzt empfangenen Station sortieren.
- CALLSIGN: Die Stationsliste in aufsteigender Reihenfolge der Rufzeichen sortieren.
- DISTANCE: Die Liste beginnend mit am nächsten, die der eigenen Station am nächsten liegt.

FILTER: Die Art der Bake wählen, die in der Stationsliste angezeigt werden soll.

- ALL: Es werden alle empfangenen Baken angezeigt.
- MOBILE: Es werden nur die mobilen Stationen angezeigt.

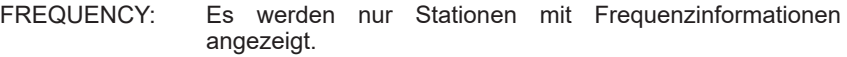

- OBJECT/ITEM: Es werden nur Objekt- und Item-Stationen angezeigt.
- DIGIPEATER: Es werden nur Digipeater-Stationen angezeigt.
- VoIP: Es werden nur VOIP-Stationen wie WIRES angezeigt.
- WEATHER: Es werden nur meteorologische Stationen angezeigt.
- YAESU: Es werden nur Stationen angezeigt, die drahtlose Yaesu-Transceiver verwenden.
- OTHER PACKET: Es werden nur RAW-NMEA-Datenstationen, Statusstationen und Nicht-APRS-Paketinformationen angezeigt, die nicht analysiert werden können. "OTHER" unter [**74 APRS FILTER**] im Setup-Menü auf ON (Ein) setzen, um Nicht-APRS-Pakete anzuzeigen, die nicht analysiert werden können.
- CALL RINGER: Es werden nur Informationen der Rufzeichenrufton-Stationen angezeigt, die unter [**80 APRS RINGER (CS)**] im Setup-Menü festgelegt wurden.
- RANGE RINGER: Es werden nur Informationen von Stationen angezeigt, die gemäß den Einstellungen von "RANGE RINGER", die unter [**79 APRS RINGER**] im Setup-Menü festgelegt wurden, als Stationen in der Nähe gelten.
- 1200 bps: Es werden nur Stationen, die mit 1200 bps-Paketen empfangen werden, angezeigt.
- 9600 bps: Es werden nur Stationen, die mit 9600 bps-Paketen empfangen werden, angezeigt.

#### **Tipps**

- Den **SUB DIAL**-Regler drücken → [SORT] → Den **SUB DIAL**-Regler drücken, um die Stationsliste zu sortieren.
- Wenn nach dem Sortieren eine neue Bake empfangen wird, wird diese ohne sortiert zu werden oben auf der Liste hinzugefügt. Wenn das Funkgerät ausgeschaltet wird, wird die ursprüngliche Einstellung der Sortierreihenfolge wiederhergestellt.

#### <span id="page-55-0"></span>y **102 VOICE ALERT**

#### **Einstellen der Funktion Sprachwarnung**.

**Einstelloption:** VOICE ALERT: NORMAL / TONE SQL / DCS / RX-TSQL / RX-DCS<br>TONE SQL: 88.5 Hz bis 254.1 Hz

TONE SQL: 88.5 Hz bis 254.1 Hz<br>DCS: 023 bis 754

023 bis 754

**Grundeinstellung:**VOICE ALERT: NORMAL

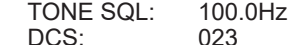

**Erklärung:**

Dies ist eine Funktion zur Audio-Benachrichtigung, die das Vorhandensein anderer Stationen ankündigt, die über Sprachkommunikationen kommunizieren können.

VOICE ALERT: Den Betrieb der Sprachwarn-Funktion einstellen.

NORMAL: Die Sprachwarn-Funktion wird ausgeschaltet.

- TONE SQL: Zum Senden und Empfangen von Sprachsignalen wird ein Tonsquelch verwendet. Ein Tonsignal wird auch beim Senden von APRS-Daten angehängt.
- DCS: DCS wird zum Senden und Empfangen von Sprachsignalen verwendet. Der DCS-Code wird auch beim Senden von APRS-Daten angehängt.
- RX-TSQL: Obwohl beim Senden und Empfangen von Sprachsignalen ein Tonsquelch verwendet wird, wird beim Senden von APRS-Daten kein Tonsignal angehängt.
- RX-DCS: Obwohl DCS beim Senden und Empfangen von Sprachsignalen verwendet wird, wird der DCS-Code beim Senden von APRS-Daten nicht angehängt.
- TONE SQL: Die für die Sprachwarn-Funktion verwendete Tonfrequenz einstellen.

Den für die Sprachwarn-Funktion verwendeten DCS-Code einstellen.

#### <span id="page-55-1"></span>y **103 STATION LIST**

#### **Anzeige von Baken in der APRS STATION LIST**

Den **FUNC**-Regler drehen, um die Station auszuwählen, zu der die Details angezeigt werden sollen, und den **FUNC**-Regler drücken.

Weitere Informationen siehe "Anzeige von Baken auf dem Detaildisplay APRS STATION LIST" auf [Seite 8.](#page-8-1)

#### <span id="page-55-2"></span>y **104 MESSAGE LIST**

#### **Anzeige von Nachrichten in der APRS MESSAGE LIST**

Auf dem Display mit der Nachrichtenliste den **FUNC**-Regler drehen, um eine Nachricht auszuwählen, und den **FUNC**-Regler drücken, um den Inhalt der gesendeten/ empfangenen Nachricht auf dem Detaildisplay zu überprüfen oder zu antworten. Weitere Informationen siehe "Beschreibung des Displays APRS MESSAGE LIST und

Betrieb" auf [Seite 29](#page-29-1).

#### <span id="page-56-0"></span>y **105 BEACON TX SELECT**

**Einstellung der Methode zur Bakenübertragung Einstelloption:** MANUAL / AUTO / SmartBeaconing **Grundeinstellung:** MANUAL

**Erklärung:** Festlegen, ob APRS-Baken manuell oder automatisch in regelmäßigen Abständen gesendet werden sollen.<br>MANUAL: APRS-Bake manu

MANUAL: APRS-Bake manuell senden.<br>AUTO: Sendet automatisch alle 5

Sendet automatisch alle 5 Minuten APRS-Baken (Werkseinstellung).

SmartBeaconing: APRS-Baken automatisch mit der Smart Beaconing™- Funktion senden. Weitere Informationen zur Einstellung der SmartBeaconing™-Funktion siehe Seite 22.

#### <span id="page-56-1"></span>y **106 BEACON TX**

#### **Manuelles Senden einer APRS-Bake.**

Den **FUNC**-Regler drücken, um die APRS-Bake nur einmal zu senden.

Weitere Informationen siehe "Manuelles Senden einer APRS-Bake" auf [Seite 24.](#page-24-2)

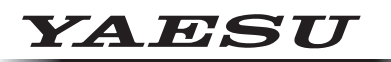

## **Radio for Professionals**

Copyright 2023 YAESU MUSEN CO., LTD. Alle Rechte vorbehalten.

Nachdruck oder Vervielfältigung dieser Anleitung,ob ganz oder teilweise,ist ohne ausdrückliche Genehmigung von YAESU MUSEN, CO., LTD., verboten.

#### **YAESU MUSEN CO., LTD.**

Omori Bellport Building D-3F 6-26-3 Minami-Oi, Shinagawa-ku, Tokyo, 140-0013, Japan **YAESU USA** 6125 Phyllis Drive, Cypress, CA 90630, U.S.A.

#### **YAESU UK**

Unit 12, Sun Valley Business Park, Winnall Close Winchester, Hampshire, SO23 0LB, U.K. 2306-A